### **BAB IV**

### **IMPLEMENTASI DAN EVALUASI**

### **4.1 Implementasi**

Sebelum mengimplementasikan dan menjalankan Sistem Informasi Pengendalian Persediaan Barang pada UD. Mekaryo Utomo dibutuhkan perangkat keras dan perangkat lunak dengan kondisi tertentu agar sistem dapat berjalan dengan baik. Adapun kebutuhan perangkat lunak (*software*) dan perangkat keras (*hardware*) adalah sebagai berikut

### **4.1.1 Kebutuhan Perangkat Keras**

Sistem Informasi Pengendalian Persediaan Barang pada UD. Mekaryo Utomo dijalankan pada sebuah perangkat keras dengan spesifikasi yang dibutuhkan sebagai berikut

- a. Komputer dengan prosesor 2GHz atau lebih tinggi.
- b. VGA 32MB bit *On Board*
- c. Memori RAM 2GB atau lebih tinggi  $\bigcup$   $R$   $A$   $B$   $A$   $Y$   $A$
- d. *Monitor*
- e. *Printer*

### **4.1.2 Kebutuhan Perangkat Lunak**

Kebutuhan perangkat lunak yang digunakan untuk mengembangakan

Sistem Informasi Pengendalian Persediaan Barang Adalah:

- a. Microsoft Visual Studio 2013
- b. Microsoft SQL Server 2012

#### **4.2 Implementasi Sistem**

Setelah kebutuhan sistem terpenuhi, langkah selanjutnya adalah mengimplementasikan rancangan sistem ke dalam sebuah Rancang Bangun Sistem Informasi Pengendalian Persediaan Barang Pada UD. Mekaryo Utomo Lamongan. Implementasi sistem informasi persediaan barang akan dijelaskan sebagai berikut.

### 1. *Form Login*

 Tampilan *form login* muncul ketika *form login* dipilih oleh pengguna, pengguna di sini adalah pegawai gudang yang berhubungan dengan sistem. *Login* akan dilakukan terlebih dahulu untuk dapat melanjutkan ke *form* transaksi yang lainnya. *Login* dilakukan dengan memaskukkan *username* dan *password* dengan benar pada *textbox* yang tersedia, sesuai tampilan *form login* pada Gambar 4.1

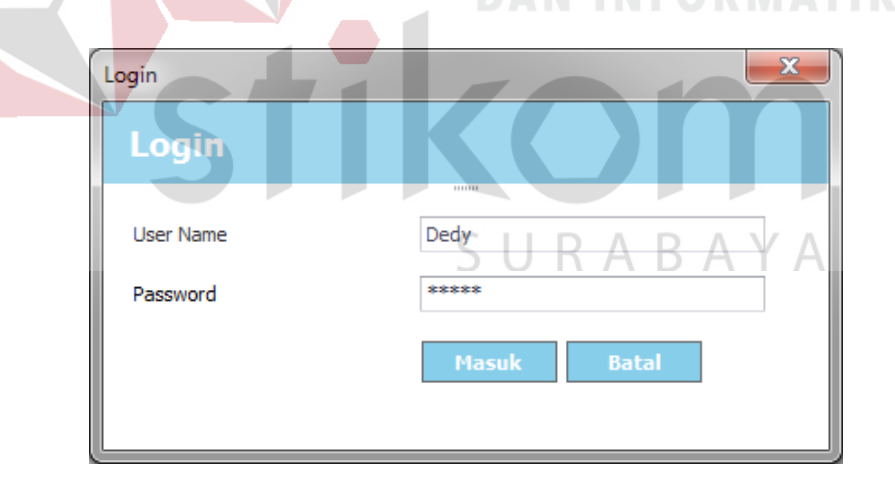

Gambar 4.1 Tampilan *Form Login* 

### 2. Form Utama

Pada saat sistem dijalankan yang pertama kali muncul adalah tampilan *form* utama. Dari tampilan ini, pengguna dapat memilih menu-menu yang ingin dilakukan. Selain itu, di dalam *form* utama disediakan form-form lain yaitu *form*  master, penerimaan barang, pengeluaran barang, perhitungan EOQ dan RoP, dan laporan. Tampilan *form* utama dapat dilihat pada Gambar 4.2.

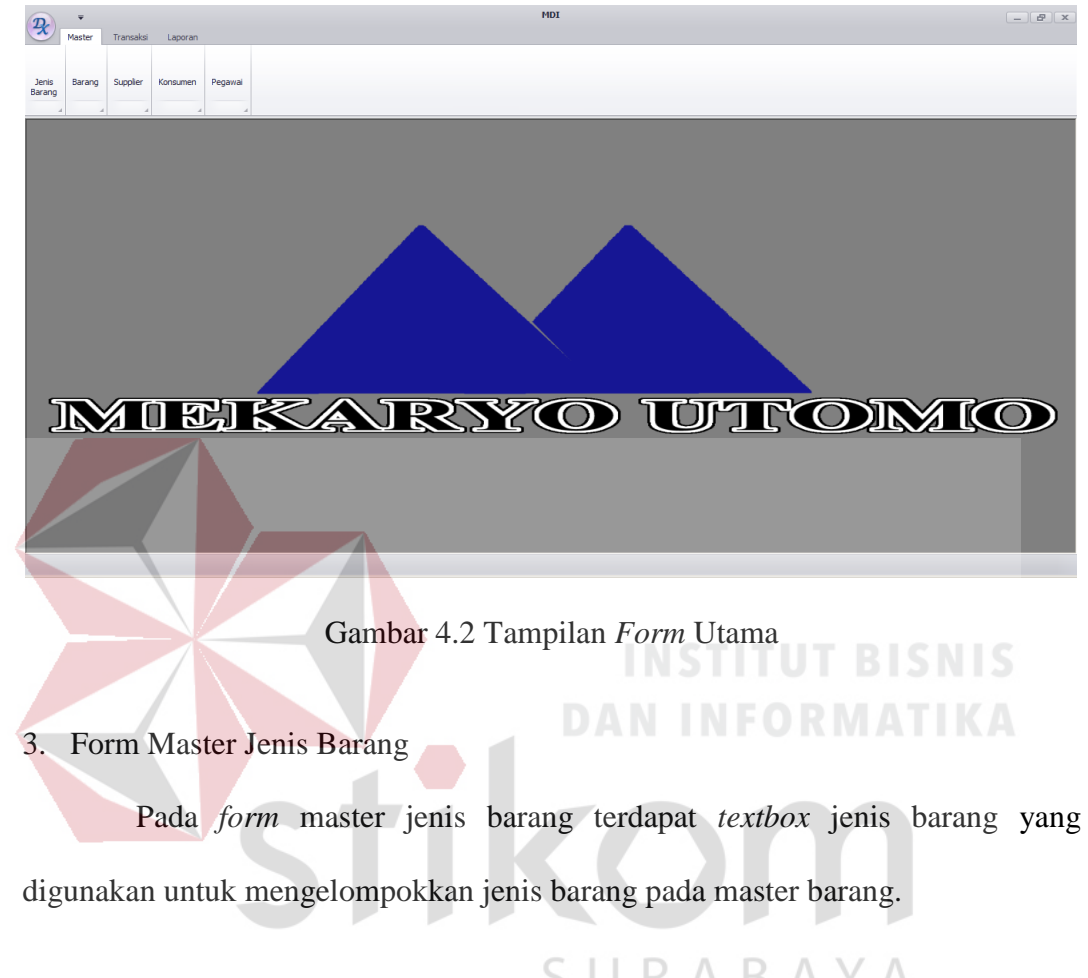

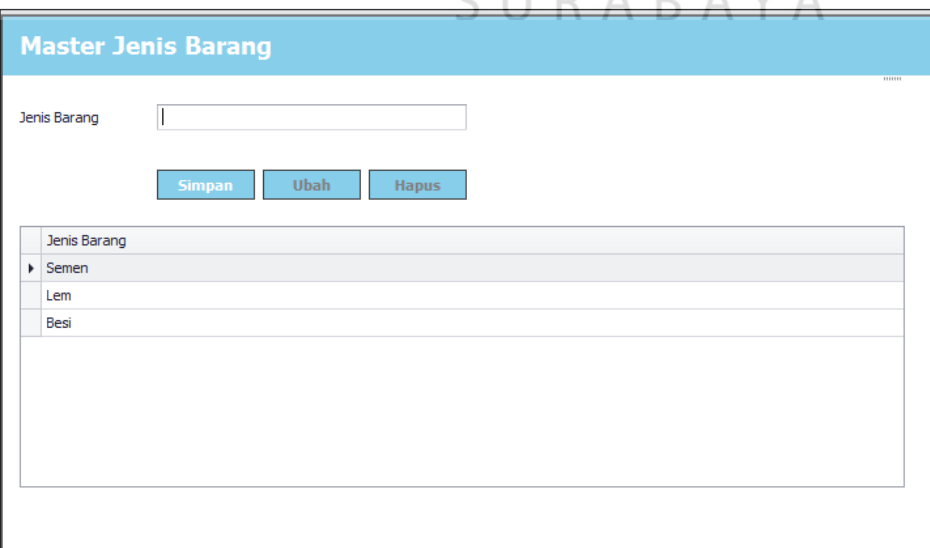

Gambar 4.3 Tampilan *Form* Master Jenis Barang

### 4. Form Master Barang

 Pada *form* master barang terdapat *combobox* jenis barang dan *textbox* nama barang,*safety stock*, harga barang, biaya penyimpanan, biaya pemesanan dan *lead time*. Di dalam *datagridview* terdapat rincian data master barang yang tersimpan dalam *database*. Untuk penentuan jumlah *safety stock* ditentukan dalam jumlah tertentu oleh manajemen. *Safety stock* juga berperan untuk menentukan jumlah minimum barang di gudang. Harga barang adalah harga beli barang dari *supplier*, biaya pemesanan adalah biaya yang dikeluarkan oleh perusahaan setiap kali melakukan proses pemesanan ke *supplier* sampai barang masuk gudang. Besarannya ditentukan oleh manajemen. *Lead time* adalah jarak antara pemesanan barang sampai barang tersebut diterima oleh gudang, jumlah *lead time* ditentukan langsung oleh manajemen berdasarkan pengalaman waktu dari pemesanan sampai barang diterima yang konstan. Sedangkan biaya simpan adalah biaya penyimpanan per unit. KOK

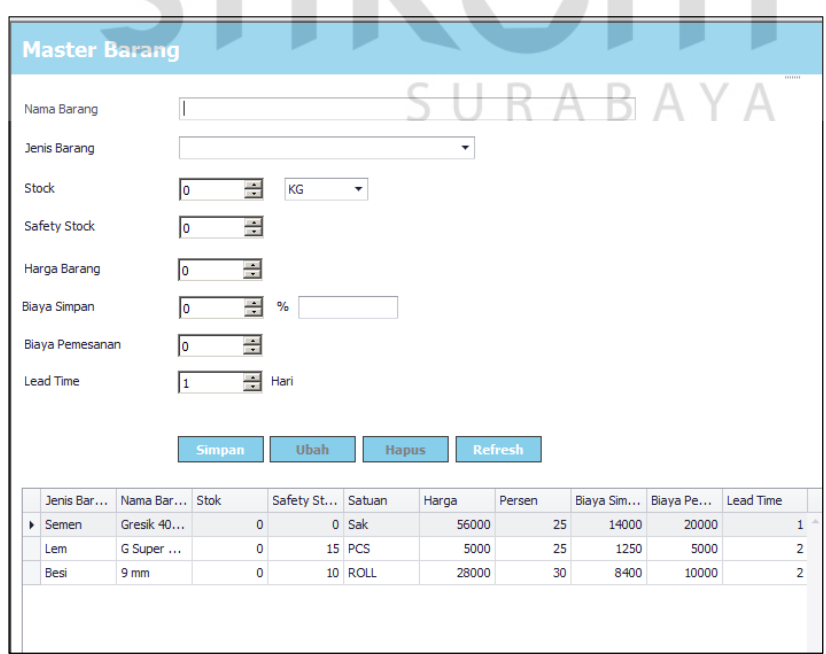

Gambar 4.4 Tampilan *Form* Master Barang

#### 5. Form Master Pegawai

 Pada *form* master pegawai terdapat *combobox* jabatan untuk validasi pegawai yang dapat hak akases ke sistem sesuai dengan jabatannya. Di dalam *datagridview* terdapat rincian data master pegawai yan dapat *login* ke sistem.

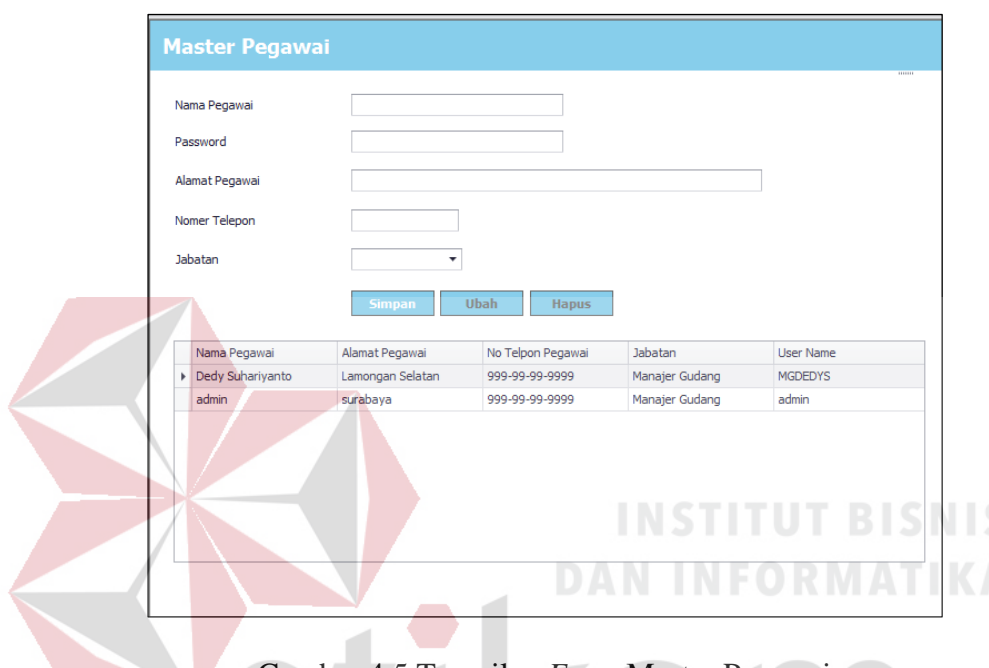

Gambar 4.5 Tampilan *Form* Master Pegawai

## 6. Form Master *Supplier*

Pada *form* master berfungsi untuk menyimpan data *supplier*-*supplier* pada UD. Mekaryo Utomo, terdapat *textbox* nama *supplier*, alamat, dan nomor telepon *supplier*. Di dalam *datagridview* terdapat data *supplier* yang terdapat dalam *database*.

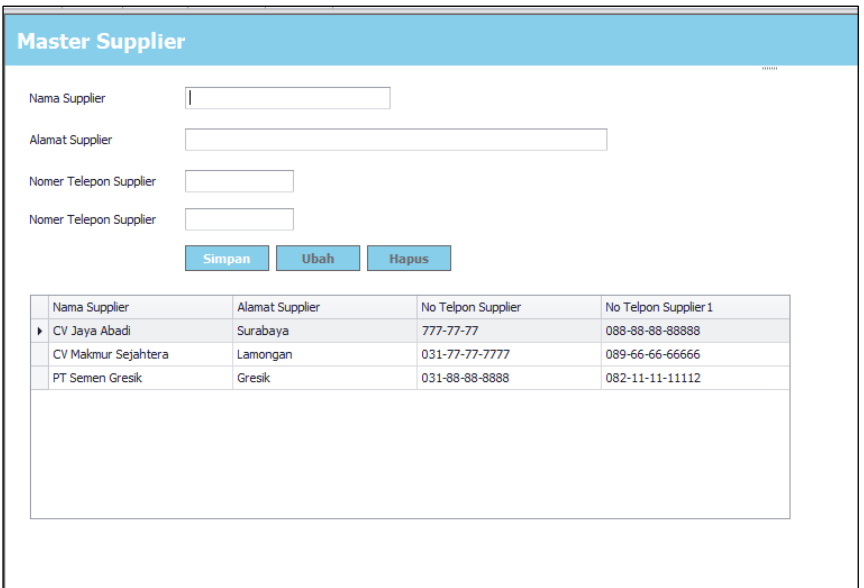

Gambar 4.6 Tampilan *Form* Master *Supplier* 

# 7. Form Master Pelanggan

Pada *form* master Pelanggan berfungsi untuk menyimpan data Pelanggan yang akan atau melakukan transaksi pada UD. Mekaryo Utomo dan memudahkan bagian pengiriman untuk mengetahui informasi saat akan melakukan pengiriman barang kepada pelanggan. terdapat *textbox* nama Pelanggan, alamat, dan nomor telepon Pelanggan. Di dalam *datagridview* terdapat rincian data Pelanggan yang K / terdapat dalam *database*.

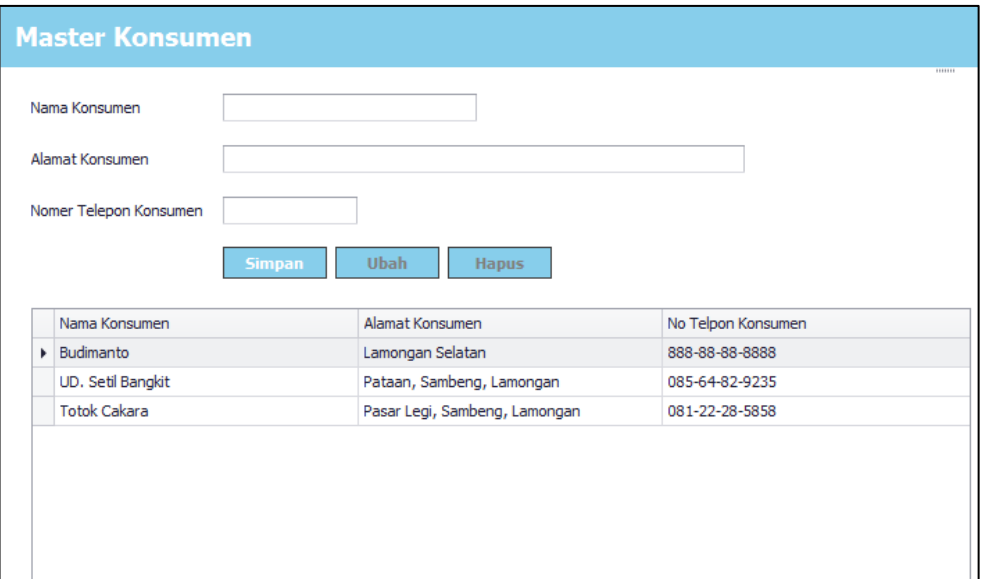

Gambar 4.7 Tampilan *Form* Master Pelanggan

# 8. Form Penerimaan Barang

Pada *form* penerimaan barang pegawai gudang memasukkan isian pada *combobox* untuk jenis barang, jumlah barang masuk dan barang yang diretur, tombol simpan berfungsi untuk menyimpan data penerimaan dan *update* stok pada *database*. jumlah barang yang diterima dan jumlah barang yang akan diretur serta keterangan untuk barang yang akan diretur. Data rincian penerimaan barang akan S. КA B A  $\overline{A}$ ditampilkan pada *datagridview*.

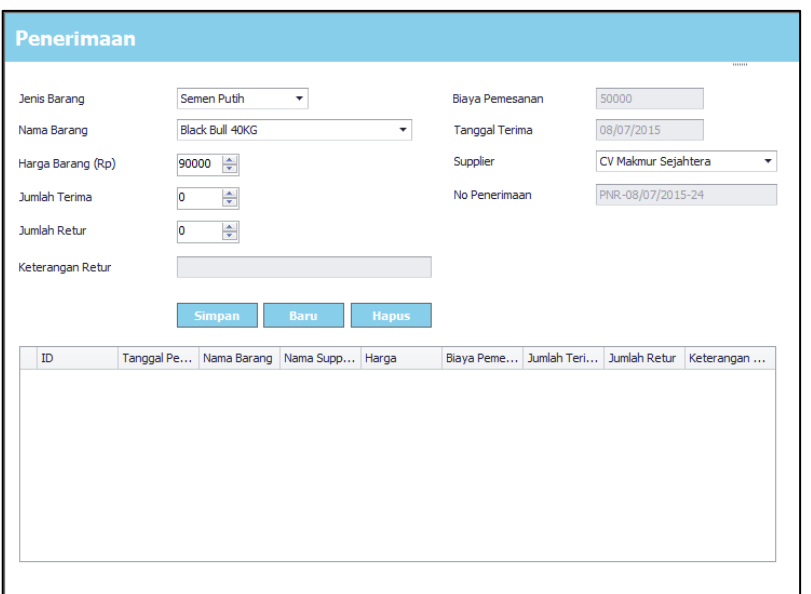

Gambar 4.8 Tampilan *Form* Penerimaan Barang

# 9. Form Pengeluaran Barang

 Pada *form* pengeluaran barang pegawai gudang memasukkan isian pada *combobox* untuk jenis barang, nama barang, jumlah permintaan barang dan nama nama pelanggan. Data rincian pengeluaran barang yang dipesan oleh pelanggan akan ditampilkan pada *datagridview*. Tombol cetak digunakan untuk mencetak surat jalan. SURABAYA

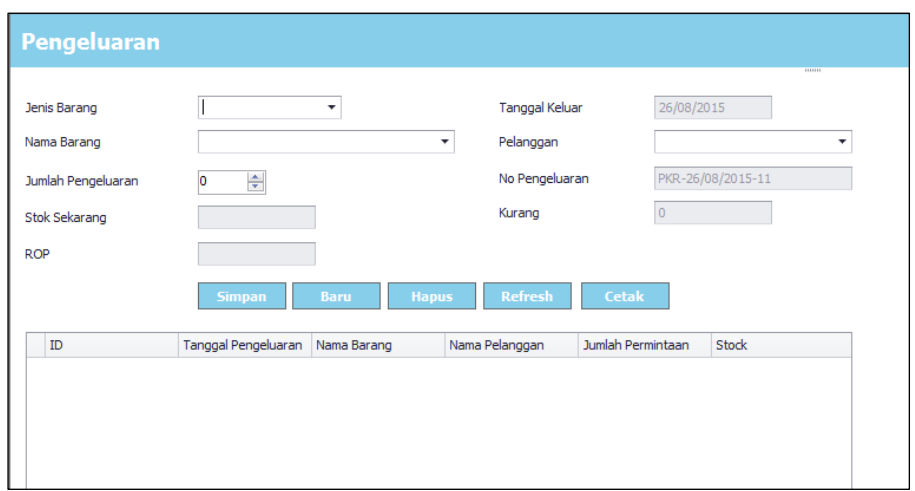

Gambar 4.9 Tampilan *Form* Pengeluaran Barang

#### 10. Form Cetak Surat Jalan

 Form surat jalan akan ditampilkan pada saat pegawai menekan tombol cetak pada *form* pengeluaran barang. Pada *form* surat jalan terdapat nama pelanggan, alamat, nomor telepon, barang-barang yang dipesan serta tanggal dicetaknya surat jalan tersebut.

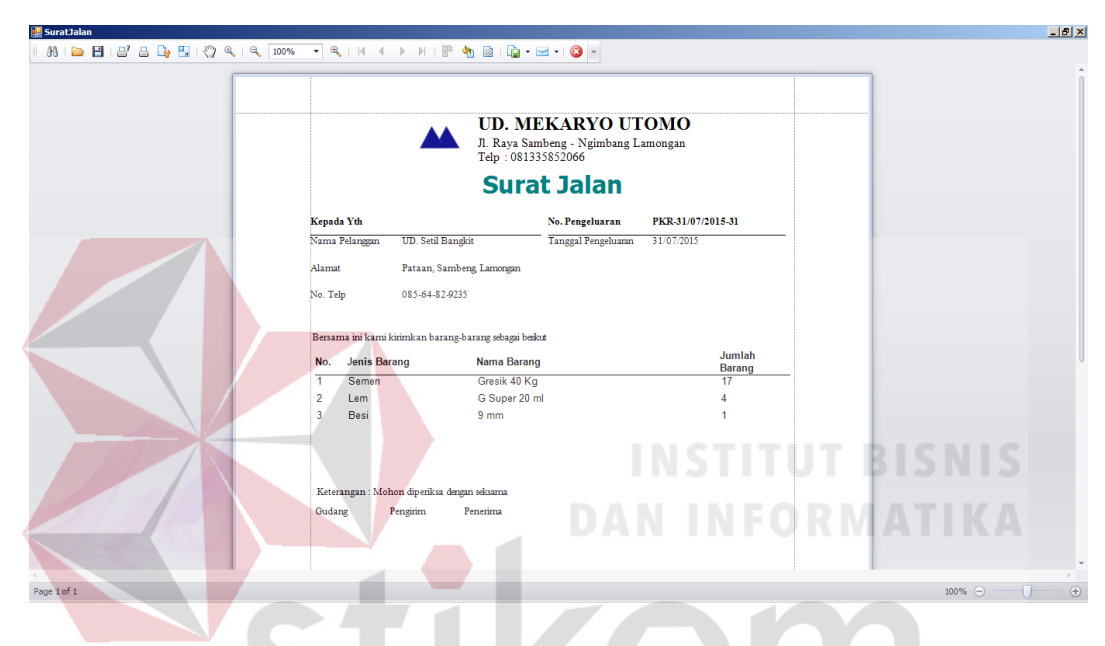

Gambar 4.10 Tampilan *Form* Cetak Surat Jalan

### 11. *Form* EOQ RoP

# SURABAYA

*Form* EOQ dan RoP digunakan untuk melihat hasil perhitungan EOQ dan RoP dari periode sebelumnya, yang digunakan untuk menentukan jumlah pemesanan barang dan kapan saat akan yang tepat untuk melakukan pemesanan ke *supplier*. Pada *form* ini petugas memilih jenis barang dan nama barang, *form*  ini akan menampilkan informasi yang berhubungan dengan perhitungan EOQ dan RoP, seperti kebutuhan selama satu periode, biaya pemesanan, biaya penyimpanan, *lead time* serta *safety stock.* Rincian perhitungan RoP dan EOQ akan ditampilkan pada *datagridview*.

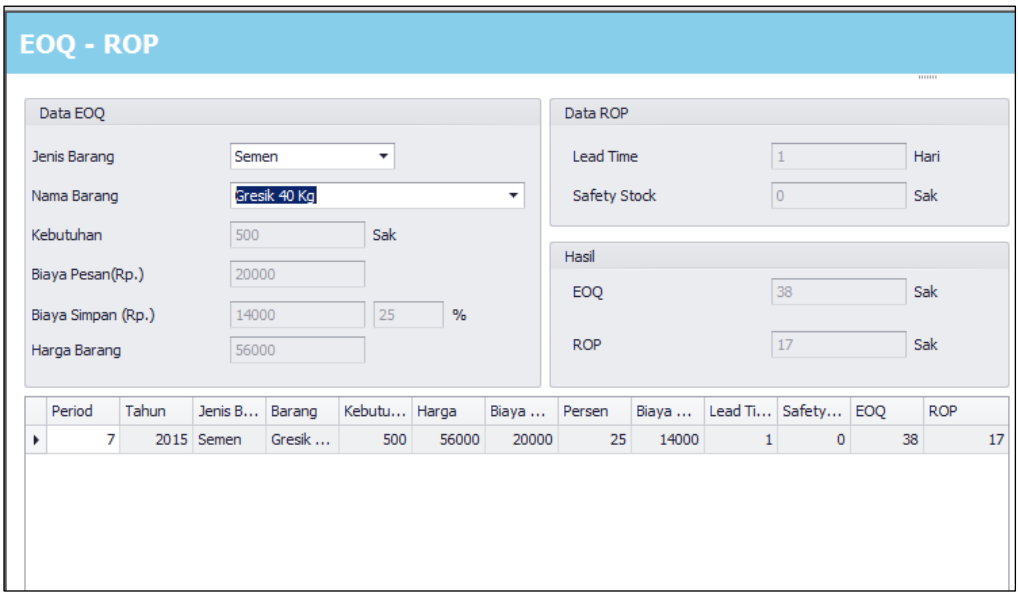

Gambar 4.11 Tampilan *Form* EOQ RoP

12. *Form* Laporan Penerimaan Barang

 Pada *form* laporan penerimaan barang ditampilkan data penerimaan barang pada periode tertentu berdasarkan tanggal sebagai parameter yang dimasukkan oleh pegawai. Untuk mencetak laporan dapat menggunakan *toolbox* bergambar *printer*.

| Master<br>Transaksi<br>Laporan                                                                              | LaporanPenerimaanBarang - MDI<br><b>Service</b>                                                                                                   |                                                                             | $ \theta$ x<br>$ \theta$                            |
|----------------------------------------------------------------------------------------------------|----------------------------------------------------------------------------------------------------|-----------------------------------------------------------------------------|-----------------------------------------------------|
| Pengeluaran<br>EOO ROP<br>Stok Barang<br>Kartu<br>Retur<br>Penerimaan<br>Barano<br>Barang<br>Stok<br>Barang |                                                                                                    |                                                                             |                                                     |
| $\mathbf{v}$<br>$\sqrt{12}$<br><b>Print Preview</b>                                                         |                                                                                                    |                                                                             | $\infty$                                            |
| 同<br>멸<br>ų,<br>S                                                                                           | 冷.<br>2<br>66<br>к                                                                                                    | k<br>H<br>$\triangleright$<br>G                                             | $\left( \mathbf{F}\right)$<br>On Page Color<br>on + |
| Quick<br>Header/Footer<br>Scale<br>Options<br>Parameters<br>Save<br><b>Print</b><br>Open<br>Print           | Orientation<br>Size<br>Find<br>Bookmarks<br>Margins<br>First<br>Previous<br>۰<br>Page<br>Page                                                     | Many Pages<br>Zoom Out Zoom<br>Next<br>Last<br>$\mathbf{Q}$<br>Page<br>Page | 粤 -<br>Zoom In<br><b>Watermark</b>                  |
| Page Setup<br>Print<br><b>Document</b><br>X<br><b>Parameters</b>                                            | Navigation                                                                                                    | Zoom                                                                        | Page Background<br>Export                           |
| Periode Awal 01/12/2015<br>٠<br>Periode Akhir 01/08/2015<br>۰<br>Submit<br>Reset                            | <b>UD. MEKARYO UTOMO</b><br>Jl. Raya Sambeng - Ngimbang Lamongan<br>Telp: 081335852066<br><b>Laporan Penerimaan Barang</b><br>Periode: 01/07/2015 | S/D 01/08/2015                                                              |                                                     |
|                                                                                                    | <b>Tanggal</b><br><b>IDPenerimaan</b> Penerimaan<br><b>Supplier</b><br>No                                                                         | Jenis Barang Nama Barang<br><b>Qty Satuan</b>                               |                                                     |
|                                                                                                    | PNR-<br>01/07/2015<br><b>PT LBBS</b><br>$\mathbf{1}$<br>01/07/2015-1                                                                              | Semen<br>Gresik 40 Kg<br><b>500 Sak</b>                                     |                                                     |
|                                                                                                    | $\overline{2}$<br>PNR-<br>01/07/2015<br>UD. Eka Jaya<br>01/07/2015-2                                                                              | Besi<br>9 <sub>mm</sub><br>45<br><b>ROLL</b>                                |                                                     |
|                                                                                                    | R<br>PNR-<br>01/07/2015<br><b>UD.</b> Anugrah<br>01/07/2015-3                                                                                     | G Super 20 ml<br>80 PCS<br>Lem                                              |                                                     |
| Page 1 of 1                                                                                                 |                                                                                                    |                                                                             | $\bigoplus$<br>$100\%$ $\qquad$                     |
|                                                                                                    |                                                                                                    |                                                                             |                                                     |

Gambar 4.12 Tampilan *Form* Laporan Penerimaan Barang

### 13. *Form* Laporan Retur Barang

 Pada *form* laporan retur barang ditampilkan data retur barang pada periode tertentu berdasarkan tanggal sebagai parameter yang dimasukkan oleh pegawai. Untuk mencetak laporan dapat menggunakan *toolbox* bergambar *printer*.

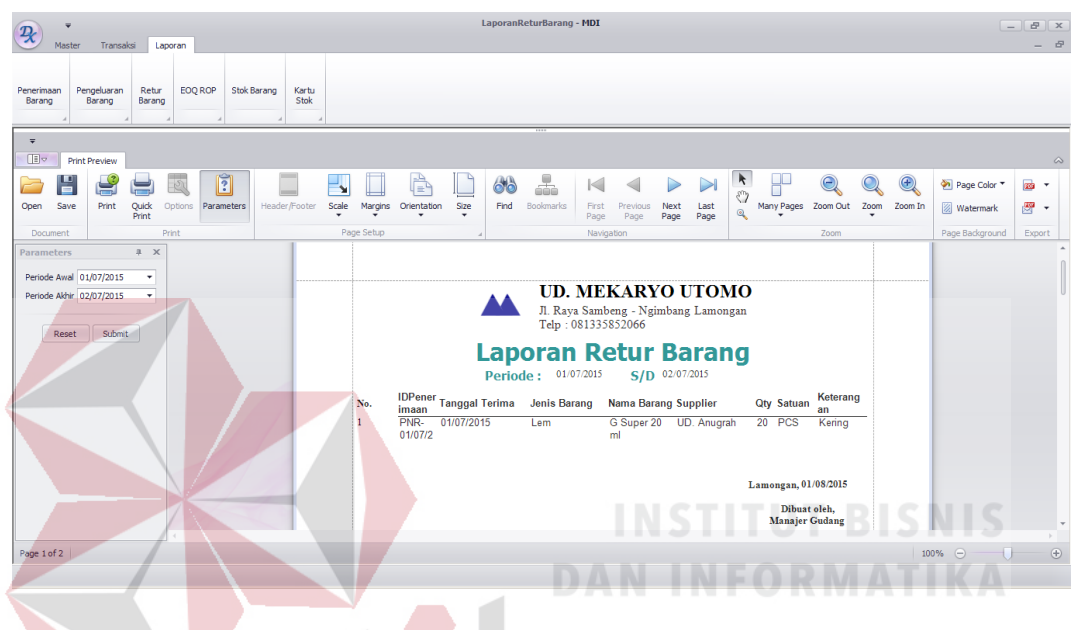

Gambar 4.13 *Form* Laporan Retur Barang

### 14. *Form* Laporan Pengeluaran Barang

 Pada *form* laporan pengeluaran barang ditampilkan data pengeluaran barang pada periode tertentu berdasarkan tanggal sebagai parameter yang dimasukkan oleh pegawai. Untuk mencetak laporan dapat menggunakan *toolbox* bergambar *printer*.

| ÷<br>$\mathcal{R}$<br>Transaksi<br>Laporan<br>Master                                                        | LaporanPengeluaranBarang - MDI                                    |                                                                                                    |                                     | $ B$ $x$<br>- 8                                |
|----------------------------------------------------------------------------------------------------|-------------------------------------------------------------------|----------------------------------------------------------------------------------------------------|-------------------------------------|------------------------------------------------|
| Pengeluaran<br>EOQ ROP<br>Stok Barang<br>Kartu<br>Retur<br>Penerimaan<br>Stok<br>Barano<br>Barang<br>Barang |                                                                   |                                                                                                    |                                     |                                                |
| $\overline{\mathbf{v}}$<br>$\Box$<br><b>Print Preview</b>                                                   |                                                                   |                                                                                                    |                                     | $\infty$                                       |
| គ<br>Н<br>51<br>٠.                                                                                          | 4<br>怜<br>66                                                      | ĸ<br>$\triangleright$<br>K                                                                                                    | H<br>⊝<br>Œ                         | On Page Color<br>œ<br>$\check{}$               |
| Save<br>Print<br>Ouick<br>Scale<br>Parameters<br>Header/Footer<br>Options<br>Open<br>Print                  | Orientation<br>Find<br><b>Bookmarks</b><br>Size<br><b>Margins</b> | €<br>First<br>Next<br>Previous<br>Last<br>$\mathbf{Q}$<br>Page<br>Page<br>Page<br>Page                                                                               | Many Pages Zoom Out Zoom<br>Zoom In | $\mathbb{E}$<br><b>Watermark</b><br>$\check{}$ |
| Page Setup<br>Print<br><b>Document</b>                                                                      |                                                                   | Navigation                                                                                                    | Zoom                                | Page Background<br>Export                      |
| Periode Awal 01/07/2015<br>۰<br>Periode Akhir 01/08/2015<br>۰<br>Submit<br>Reset                            |                                                                   | <b>UD. MEKARYO UTOMO</b><br>Jl. Raya Sambeng - Ngimbang Lamongan<br>Telp: 081335852066<br><b>Laporan Pengeluaran Barang</b><br>Periode: 07/01/2015<br>S/D 01/08/2015 |                                     |                                                |
|                                                                                                    | Tanggal<br>No.<br>No Pengeluaran<br>Pengeluaran                   | <b>Jenis Barang</b><br><b>Nama Barang</b>                                                                                                    | Qty Satuan                          |                                                |
|                                                                                                    | PKR-01/07/2015-1<br>01/07/2015<br>1                               | Gresik 40 Kg<br>Semen                                                                                                    | 16<br>Sak                           |                                                |
|                                                                                                    | PKR-01/07/2015-1 01/07/2015<br>$\overline{2}$                     | G Super 20 ml<br><b>Lem</b>                                                                                                    | PCS<br>3                            |                                                |
|                                                                                                    | PKR-01/07/2015-1 01/07/2015<br>3                                  | Besi<br>9 <sub>mm</sub>                                                                                                    | $\overline{2}$<br><b>ROLL</b>       |                                                |
|                                                                                                    | PKR-02/07/2015-2 02/07/2015<br>$\Delta$                           | Gresik 40 Kg<br><b>Semen</b>                                                                                                    | 17<br>Sak                           |                                                |
|                                                                                                    | PKR-02/07/2015-2 02/07/2015<br>$\sim$                             | G Super 20 ml<br><b>Lem</b>                                                                                                    | PCS<br>$\blacksquare$               |                                                |
| Page 1 of 6                                                                                                 |                                                                   |                                                                                                    |                                     | $\left( \oplus \right)$<br>100%<br>$\Theta$    |

Gambar 4.14 Tampilan *Form* Laporan Pengeluaran Barang

# 15. *Form* Laporan EOQ dan RoP

 Pada *form* laporan EOQ dan RoP ditampilkan data hasil perhitungan EOQ dan RoP pada periode tertentu berdasarkan tanggal sebagai parameter yang dimasukkan oleh pegawai. Untuk mencetak laporan dapat menggunakan *toolbox* rikom bergambar *printer*.

| $\mathcal{R}$<br>Laporan<br>Transaksi<br>Master<br>IL.<br>Pengeluaran<br>EOO ROP<br>Retur<br>Penerimaan<br>Barang<br>Barang<br>Barang | Stok Barang<br>Kartu<br><b>Stok</b> |                                                         | LaporanEOQROP - MDI                               |                                  |                                                                                    | ARAVA                              |                        |                |                               |      |                   | $\overline{\phantom{a}}$                            | $F$ $x$<br>$ \theta$              |
|----------------------------------------------------------------------------------------------------|-------------------------------------|---------------------------------------------------------|---------------------------------------------------|----------------------------------|------------------------------------------------------------------------------------|------------------------------------|------------------------|----------------|-------------------------------|------|-------------------|-----------------------------------------------------|-----------------------------------|
| $\overline{r}$<br><b>IE</b><br><b>Print Preview</b>                                                                                   |                                     |                                                         |                                                   |                                  |                                                                                    |                                    |                        |                |                               |      |                   |                                                     | $\infty$                          |
| $\mathbb{\tilde{}}$<br>گ<br>51<br>Quick<br>Print<br>Open<br>Save<br>Options<br>Parameters<br>Print<br>Print<br>Document               | - 1<br>Scale<br>Header/Footer       | ė.<br>Margins<br>Orientation<br>Size<br>۰<br>Page Setup | 4<br>66<br>Find<br>Bookmarks                      | ю<br>First<br>Page<br>Navigation | b<br>Previous<br>Next<br>Page<br>Page                                              | $\triangleright$<br>Last<br>Page   | ĸ<br>€<br>$\mathbf{Q}$ |                | Many Pages Zoom Out<br>Zoom   | Zoom | Œ<br>Zoom In      | Page Color<br><b>Z</b> Watermark<br>Page Background | an +<br>罂<br>$\check{}$<br>Export |
| $x - x$<br><b>Parameters</b><br>Periode Awal 01/07/2015<br>٠<br>Periode Akhir 01/08/2015<br>۰<br>Submit<br>Reset                      |                                     |                                                         | <b>Laporan EOQ dan ROP</b><br>Periode: 01/07/2015 | Telp: 081335852066               | <b>UD. MEKARYO UTOMO</b><br>Jl. Raya Sambeng - Ngimbang Lamongan<br>S/D 01/08/2015 |                                    |                        |                |                               |      |                   |                                                     |                                   |
| No                                                                                                    | Jenis<br>IDBarang Barang            | <b>Nama Barang</b>                                      | Kebutuhan Harga                                   |                                  | Biaya<br>Pesan                                                                     | Persen Biaya<br>Simpan Simpan Time |                        | Lead           | <b>Safety</b><br><b>Stock</b> | EOQ  | <b>ROP</b>        | Satuan                                              |                                   |
| $\mathbf{1}$                                                                                                    | 1006<br>Semen                       | Gresik 40 Kg                                            | 500                                               | 56000                            | 20000                                                                              | 25                                 | 14000                  | 1              | $\Omega$                      | 38   | 17                | <b>Sak</b>                                          |                                   |
| $\overline{2}$                                                                                                    | 1007<br>Lem                         | G Super 20 ml                                           | 80                                                | 5000                             | 5000                                                                               | 25                                 | 1250                   | $\overline{2}$ | 15                            | 26   | 21                | PCS                                                 |                                   |
| R                                                                                                    | 1008<br><b>Besi</b>                 | 9 <sub>mm</sub>                                         | 45                                                | 28000                            | 10000                                                                              | 30                                 | 8400                   | $\overline{2}$ | 10 <sub>10</sub>              | 11   | 14                | <b>ROLL</b>                                         |                                   |
| Page 1 of 1                                                                                                    |                                     |                                                         |                                                   |                                  |                                                                                    |                                    |                        |                |                               |      | $100\%$ $\ominus$ | 1 H                                                 | $\bigoplus$                       |

Gambar 4.15 Tampilan *Form* Laporan EOQ dan RoP

#### 16. *Form* Laporan Stok Barang

 Pada *form* laporan stok barang ditampilkan data stok barang terkini yang terdapat pada gudang berdasarkan jenis barangnya. Untuk mencetak laporan dapat menggunakan *toolbox* bergambar *printer*.

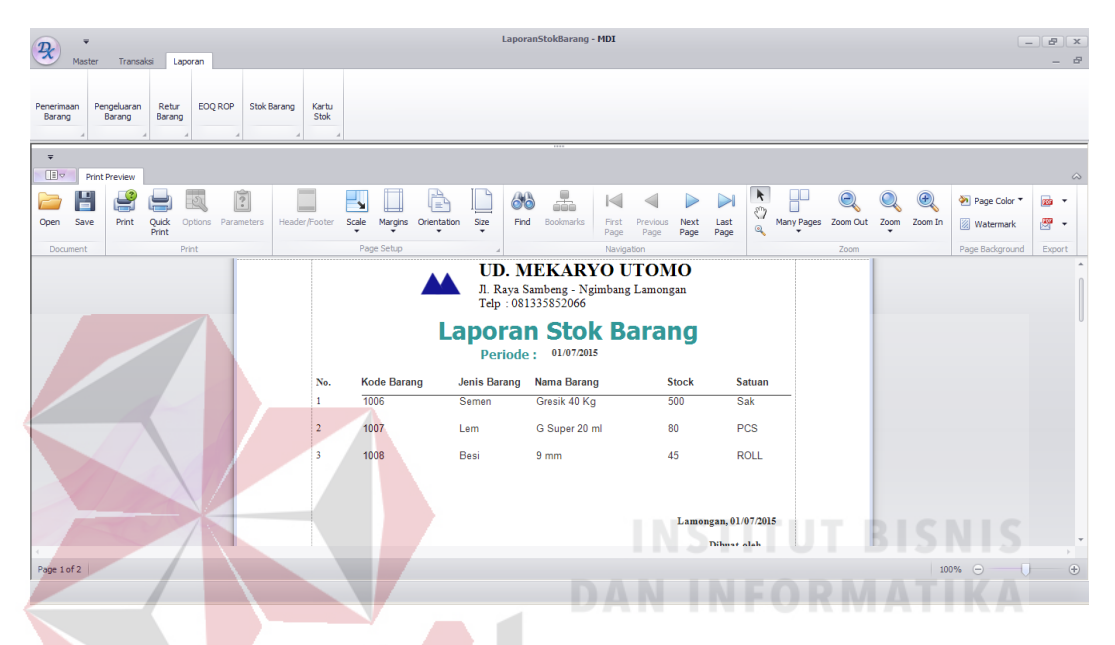

Gambar 4.16 Tampilan *Form* Laporan Stok Barang

### 17. *Form* Laporan Kartu Stok

 Pada *form* laporan kartu stok ditampilkan data penerimaan dan pengeluaran barang berdasarkan jenis barang pada periode tertentu yang dimasukkan oleh pegawai. Untuk mencetak laporan dapat menggunakan *toolbox* bergambar *printer*.

| $\mathcal{P}_{\!\!\mathcal{K}}$<br>Transaksi<br>Laporan<br>Master                                                                                    | LaporanKartuStok - MDI                                                                             |                                                                                                    |                                                                                                    | $ B$ $x$<br>- 8                                |
|----------------------------------------------------------------------------------------------------|----------------------------------------------------------------------------------------------------|----------------------------------------------------------------------------------------------------|----------------------------------------------------------------------------------------------------|------------------------------------------------|
| EOQ ROP<br>Stok Barang<br>Pengeluaran<br>Retur<br>Kartu<br>Penerimaan<br>Stok<br>Barang<br>Barang<br>Barang                                          |                                                                                                    |                                                                                                    |                                                                                                    |                                                |
| $\overline{\mathbf{v}}$<br>$\Box$<br><b>Print Preview</b>                                                                                            |                                                                                                    |                                                                                                    |                                                                                                    | $\infty$                                       |
| 同<br>땁<br>O<br>×.<br>Save<br>Quick<br>Options <b>Parameters</b><br>Header/Footer<br>Scale<br>Print<br>Open                                           | å<br>66<br>Size<br>Bookmarks<br>Margins<br>Orientation<br>Find                                     | $\triangleright$<br>▷<br>$\lvert \leqslant \rvert$<br>First<br>Previous<br>Next<br>Last                                               | ĸ<br>X<br>$\odot$<br>$\left( \bigoplus$<br>♡<br>Many Pages Zoom Out Zoom<br>Zoom In<br>$\mathbf{Q}$ | Page Color<br>m -<br>粤 -<br><b>2</b> Watermark |
| Print<br>Print<br>Document                                                                                                    | Page Setup                                                                                         | Page<br>Page<br>Page<br>Page<br>Navigation                                                                                            | Zoom                                                                                                | Page Background<br>Export                      |
| $x - x$<br><b>Parameters</b><br>Tanggal Awal 01/07/2015<br>۰<br>Tanggal Akhir 01/08/2015<br>۰<br>Gresk 40 Kg<br>Barano<br>$\star$<br>Submit<br>Reset | Periode: 01/07/2015<br>Kode Barang<br>1006<br>Jenis Barang<br>Semen<br>Nama Barang<br>Gresik 40 Kg | <b>UD. MEKARYO UTOMO</b><br>Jl. Raya Sambeng - Ngimbang Lamongan<br>Telp: 081335852066<br><b>Laporan Kartu Stok</b><br>S/D 01/08/2015 |                                                                                                    |                                                |
|                                                                                                    | <b>No Bukti</b><br>No<br>Tanggal                                                                   | Saldo Awal Jumlah Masuk Jumlah Keluar Saldo Akhir Satuan                                                                              |                                                                                                    |                                                |
|                                                                                                    | PKR-01/07/2015-1<br>01/07/2015<br>PKR-02/07/2015-2<br>02/07/2015<br>03/07/2015<br>PKR-03/07/2015-3 | 500<br>16<br>0<br>17<br>484<br>$\mathbf{0}$<br>$\mathbf{0}$<br>15<br>467                                                              | 484<br>Sak<br>467<br>Sak<br>452<br><b>Sak</b>                                                       |                                                |
| Page 1 of 3                                                                                                    |                                                                                                    |                                                                                                    |                                                                                                    | $\left( +\right)$<br>100%                      |

Gambar 4.17 Tampilan *Form* Laporan Kartu Stok

### **4.3 Uji Coba Sistem**

Setelah melakukan implementasi sistem, tahap selanjutnya adalah melakukan uji coba dan evaluasi terhadap sistem. Tujuan evaluasi ini adalah untuk mengetahui apakah sistem yang telah dibuat ini sudah berjalan dengan baik dan sesuai dengan tujuan atau *output* yang diharapkan.

### 1. Hasil Uji Coba *Login*

# SURABAYA

Pada hasil uji coba ini, bertujuan untuk mengetahui apakah fungsi melakukan koneksi ke *database* dan melakukan verifikasi id pegawai, *password* dan otoritas dapat dieksekusi dengan benar. Hasil uji coba melakukan *login* dapat dilihat pada tabel 4.1.

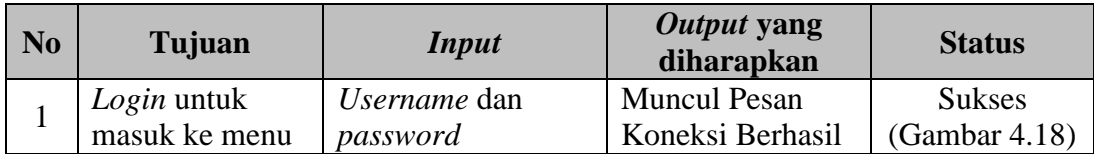

### Tabel 4.1 Hasil Uji Coba *Form Login*

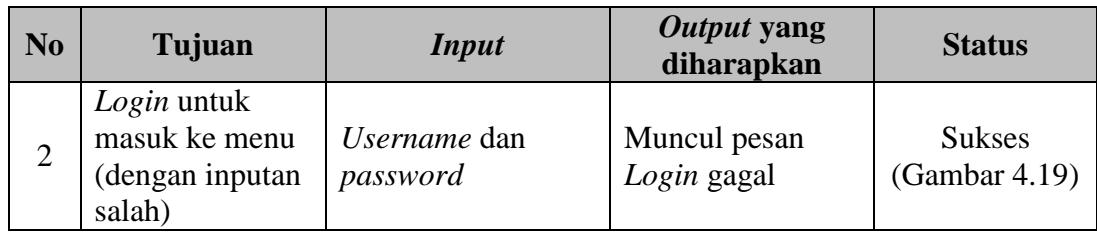

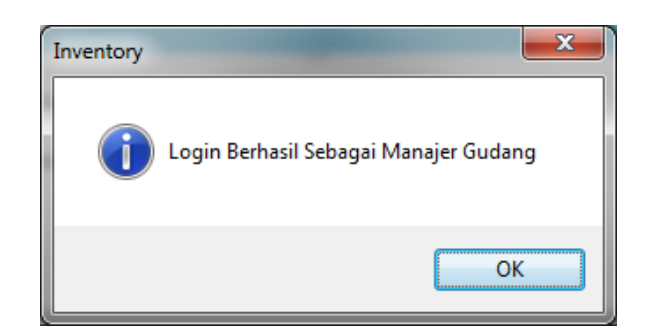

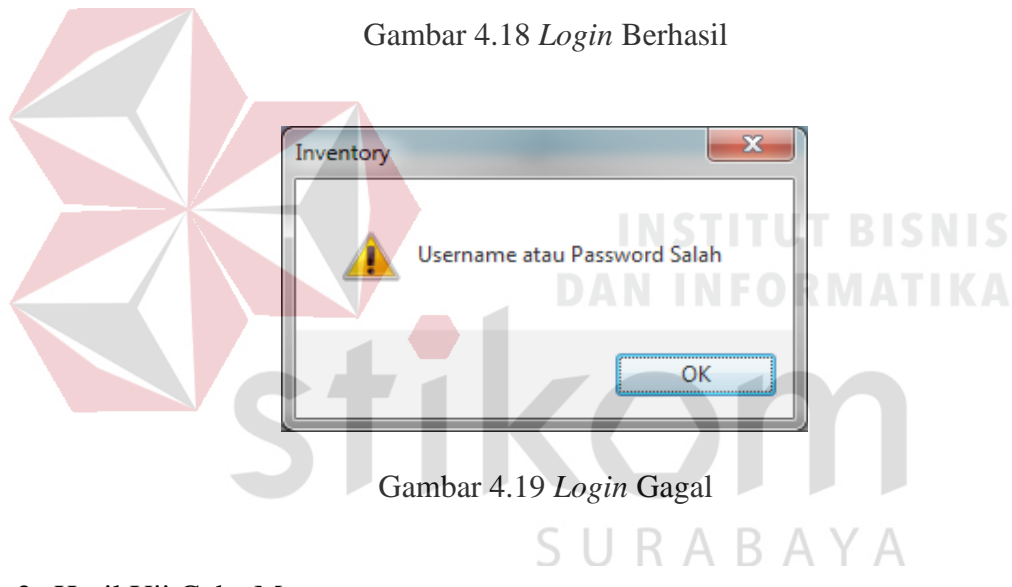

2. Hasil Uji Coba Master

Proses ini bertujuan untuk menguji keberhasilan proses *maintenance* data master barang.

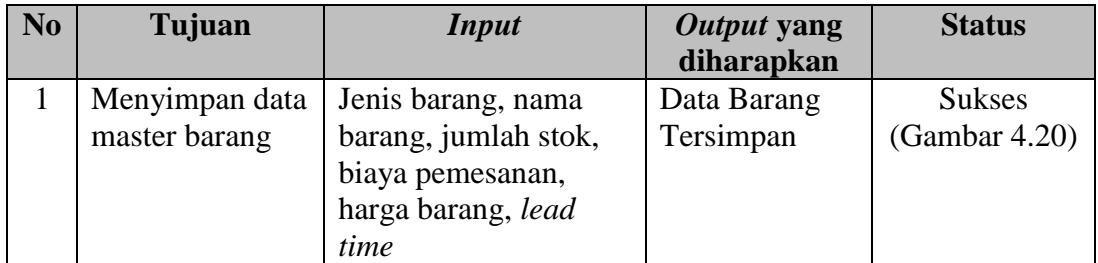

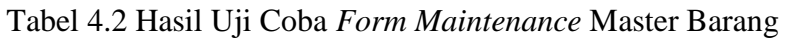

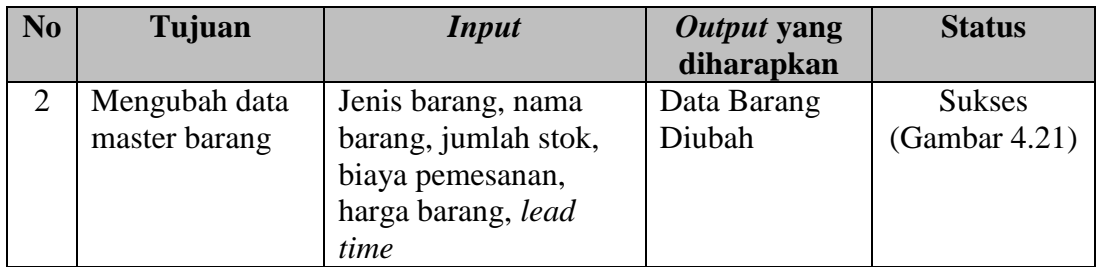

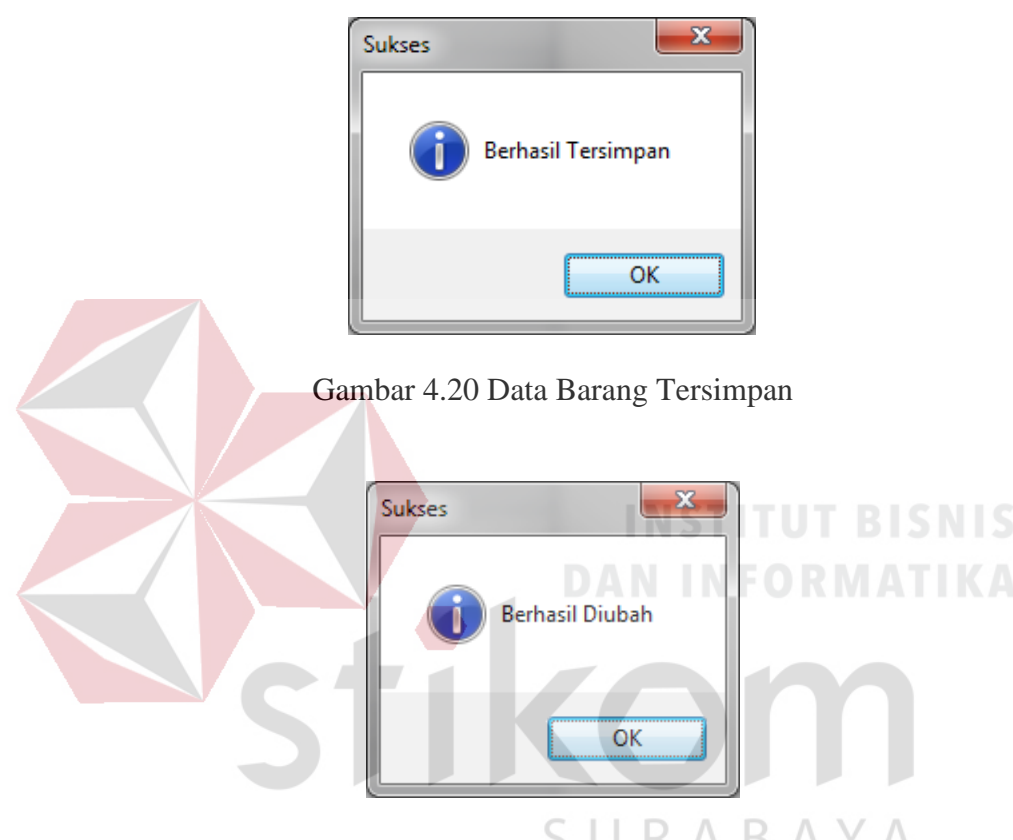

Gambar 4.21 Data Barang Diubah

# 3. Uji Coba Penerimaan Barang

Data barang dan *supplier* yang diinputkan oleh petugas sebagai parameter untuk memasukkan data penerimaan barang ke dalam *database*.

| N <sub>0</sub> | Tujuan                        | <b>Input</b> | Output yang<br>diharapkan | <b>Status</b> |
|----------------|-------------------------------|--------------|---------------------------|---------------|
|                | Menyimpan data   Data barang, |              | Data                      | <b>Sukses</b> |
|                | penerimaan                    | supplier     | Penerimaan                | (Gambar 4.22) |
|                | barang                        |              | Tersimpan                 |               |

Tabel 4.3 Hasil Uji Coba *Form* Penerimaan Barang

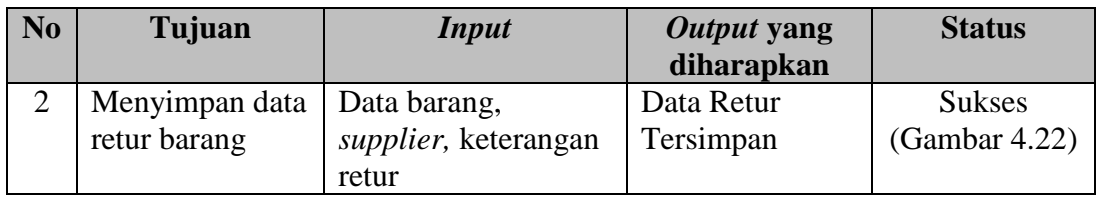

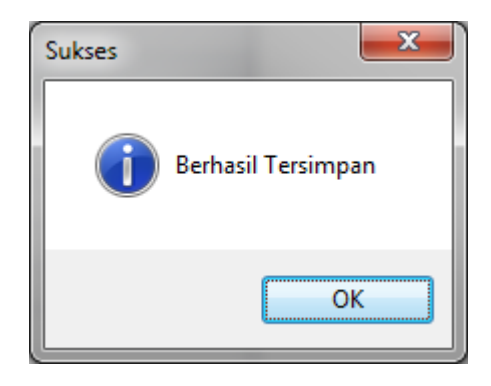

Gambar 4.22 Data Penerimaan Tersimpan

4. Hasil Uji Coba Pengeluaran Barang

Data barang dan Pelanggan yang diinputkan oleh petugas digunakan sebagai parameter untuk memasukkan data pengeluaran barang ke dalam *database*.

Tabel 4.4 Hasil Uji Coba *Form* Pengeluaran Barang

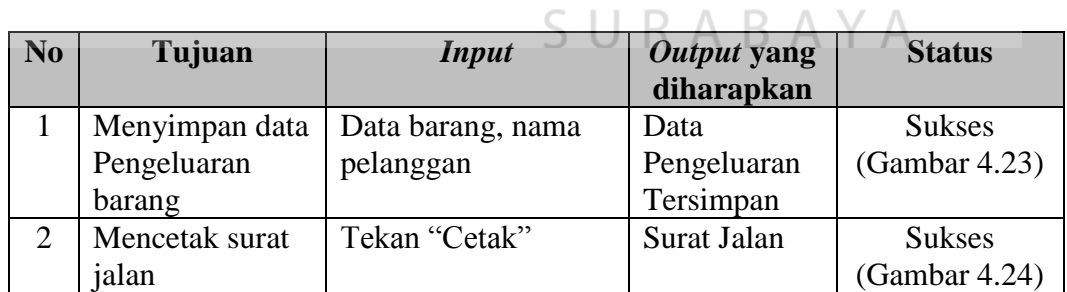

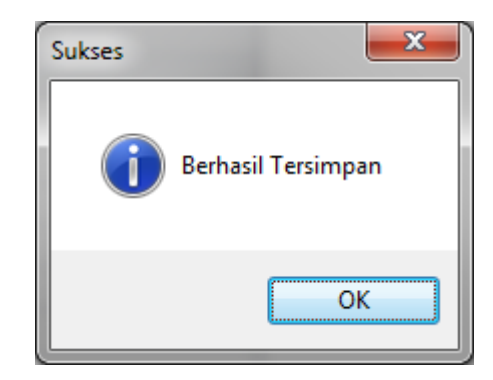

Gambar 4.23 Data Barang Tersimpan

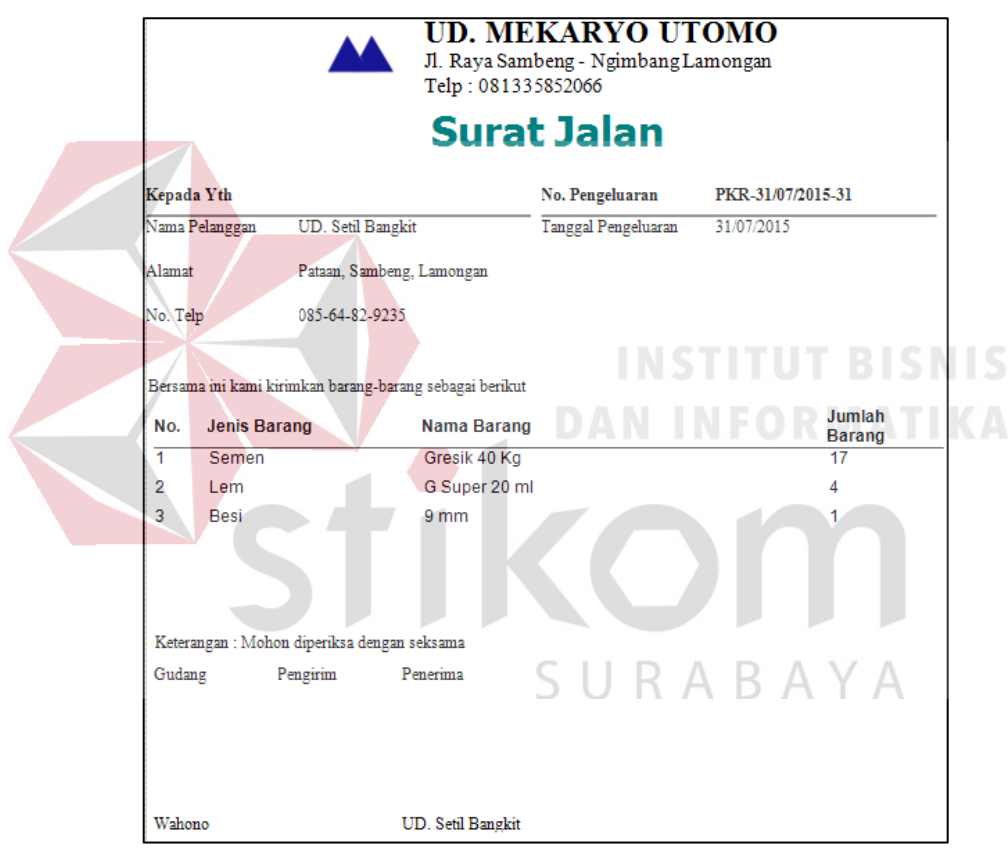

Gambar 4.24 Cetak Surat Jalan

### 5. Hasil Uji Coba EOQ dan RoP

Data barang yang diinputkan oleh petugas digunakan sebagai parameter untuk memasukkan data EOQ dan RoP untuk mengetahui hasil perhitungan jumlah pemesanan ekonomis dan titik pemesanan kembali untuk periode ke depan

| N <sub>0</sub> | Tujuan        | <b>Input</b> | Output yang       | <b>Status</b>          |
|----------------|---------------|--------------|-------------------|------------------------|
|                |               |              | diharapkan        |                        |
| 1              | Menampilkan   | Data nama    | Menampilkan Hasil | <b>Sukses</b>          |
|                | hasil         | barang       | Perhitungan EOQ   | (Gambar 4.25)          |
|                | perhitungan   |              | dan RoP           |                        |
|                | EOQ dan       |              |                   |                        |
|                | <b>RoP</b>    |              |                   |                        |
| 2              | Mencocokkan   | Data EOQ     | Hasil perhitungan | <b>Sukses</b>          |
|                | Hasil         | dan RoP      | secara manual dan | $(Gambar 4.26 - 4.27)$ |
|                | Perhitungan   |              | melalui sistem    |                        |
|                | EOQ dan       |              | sama              |                        |
|                | RoP secara    |              |                   |                        |
|                | Manual        |              |                   |                        |
|                | dengan        |              |                   |                        |
|                | <b>Sistem</b> |              |                   |                        |

Tabel 4.5 Hasil Uji Coba EOQ dan RoP

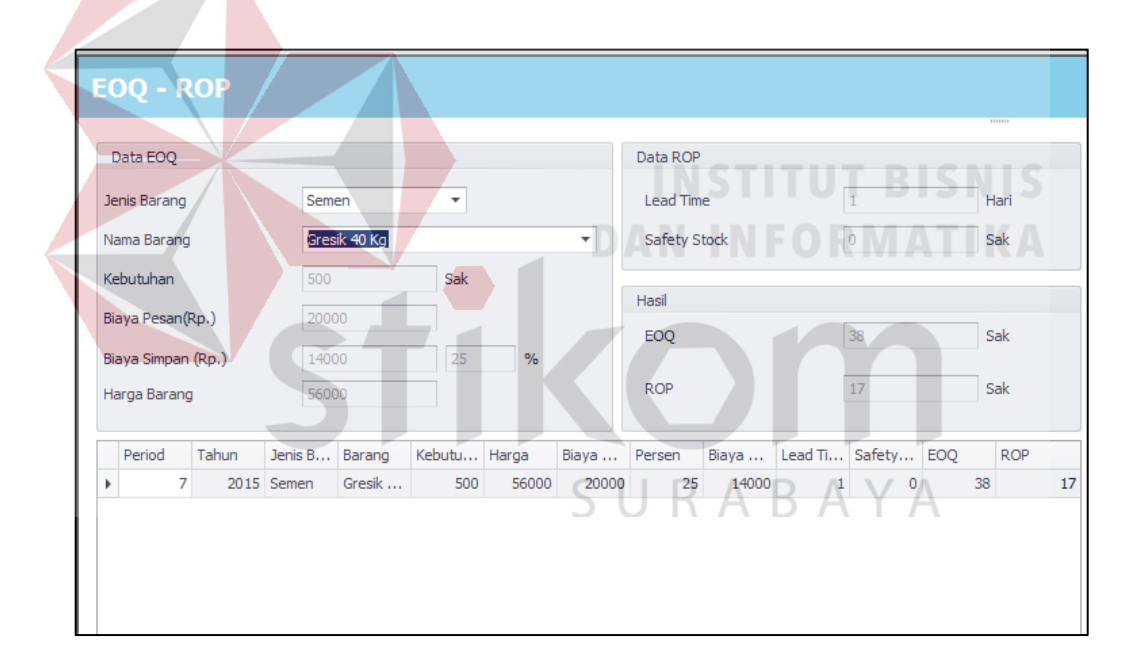

Gambar 4.25 Hasil Perhitungan EOQ dan RoP

Pada perhitungan ini, data yang digunakan untuk menghitung EOQ dan RoP adalah data kebutuhan (D) yang didapat dari permintaan yang terpenuhi dan yang tidak terpenuhi atas pengeluaran barang yang terjadi pada UD. Mekaryo Utomo selama satu periode. Pada uji coba kasus diatas periode yang digunakan adalah bulan juli. Harga barang adalah harga beli per unit barang dari *supplier.* %

di sini adalah besarnya persentase yang digunakan untuk menghitung biaya simpan dengan dikalikan dengan harga per unit. Besarnya antara 12 sampai 40 persen (handoko, 1984: 337). Biaya pemesanan adalah biaya total yang yang dikeluarkan oleh perusahaan dari pemesanan sampai barang tesebut masuk gudang, besaran biaya ini ditentukan oleh manajer gudang. *Lead time* adalah jarak antara pemesanan barang sampai barang tersebut diterima oleh perusahaan, jumlah *lead time* ditentukan langsung oleh manajemen didasarkan pada pengalaman waktu memesan yang konstan dari pemesanan sampai barang diterima. Untuk penentuan jumlah *safety stock* ditentukan dalam jumlah tertentu oleh manajemen.

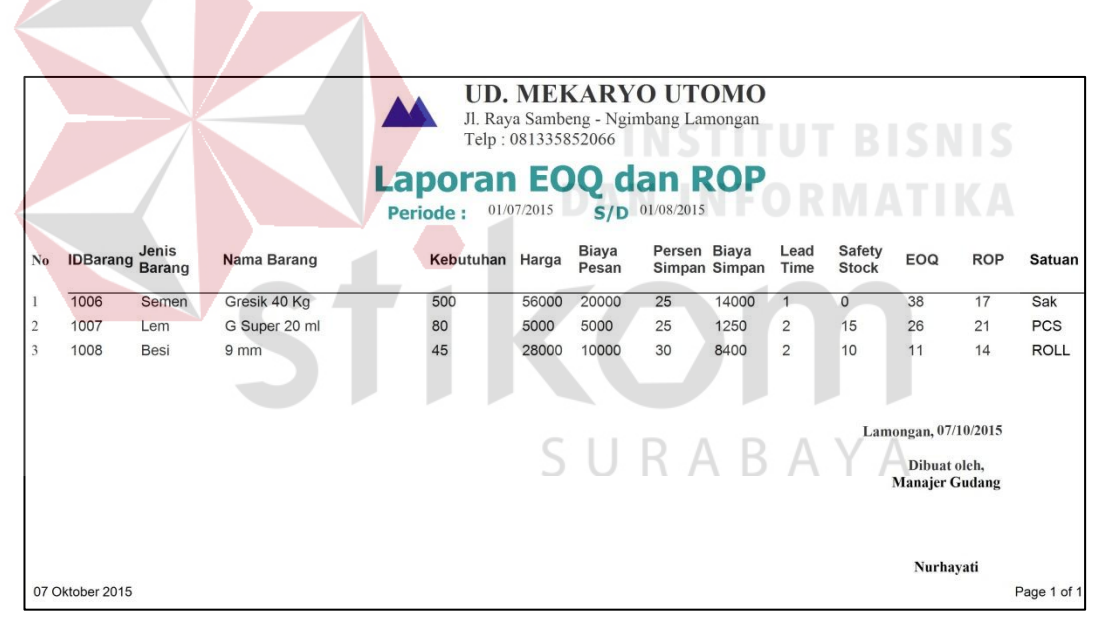

Gambar 4.26 Hasil Laporan EOQ dan RoP pada Sistem

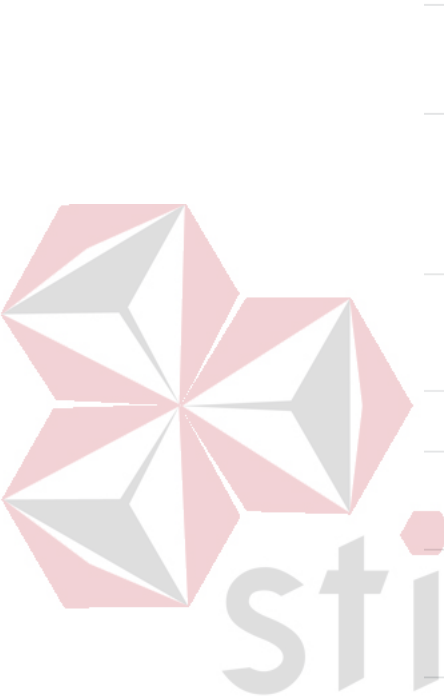

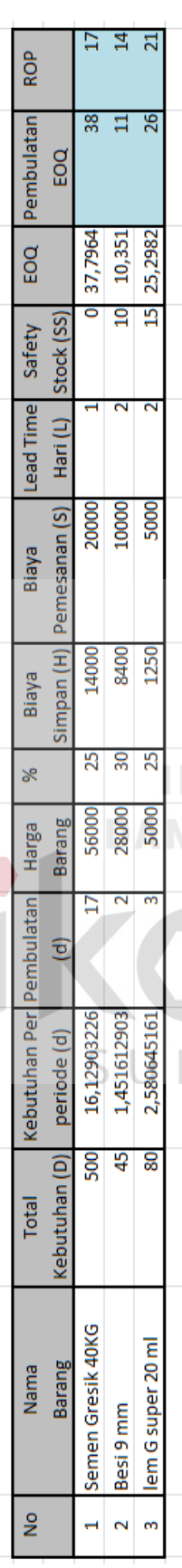

Gambar 4.27 Hasil Perhitungan EOQ dan RoP Manual Pada Microsoft Office Excel Gambar 4.27 Hasil Perhitungan EOQ dan RoP Manual Pada *Microsoft Office Excel*

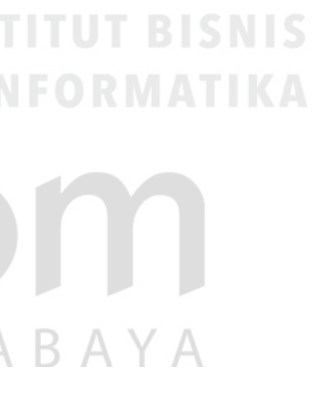

89

## 6. Hasil Uji Coba Laporan

Untuk menampilkan laporan diperlukan beberapa parameter yang digunakan untuk menyusun *query* pada *database*, sehingga sistem dapat menampilkan laporan dengan hasil sesuai kebutuhan pengguna.

| N <sub>0</sub> | Tujuan                | <b>Input</b>              | Output yang   |               |
|----------------|-----------------------|---------------------------|---------------|---------------|
|                |                       |                           | diharapkan    |               |
| $\mathbf{1}$   | Menampilkan           | Tanggal Transaksi         | Laporan       | <b>Sukses</b> |
|                | Laporan               |                           | penerimaan    | (Gambar 4.28) |
|                | penerimaan            |                           | barang per    |               |
|                | barang periode        |                           | periode       |               |
| $\overline{2}$ | Menampilkan           | Tanggal Transaksi         | Laporan retur | <b>Sukses</b> |
|                | <b>Laporan Retur</b>  |                           | barang per    | (Gambar 4.29) |
|                | <b>Barang Periode</b> |                           | periode       |               |
| 3              | Menampilkan           | Tanggal Transaksi         | Laporan       | <b>Sukses</b> |
|                | Laporan               |                           | pengeluaran   | (Gambar 4.30) |
|                | Pengeluaran           |                           | barang per    | <b>ISNIS</b>  |
|                | <b>Barang Periode</b> |                           | periode       |               |
| $\overline{4}$ | Menampilkan           | Tanggal                   | Laporan hasil | <b>Sukses</b> |
|                | Laporan EOQ           |                           | perhitungan   | (Gambar 4.31) |
|                | dan RoP periode       |                           | EOQ dan RoP   |               |
|                |                       |                           | periode       |               |
| 5              | Menampilkan           | <b>Tombol Stok Barang</b> | Menampilkan   | <b>Sukses</b> |
|                | <b>Laporan Stok</b>   |                           | Laporan Stok  | (Gambar 4.32) |
|                | <b>Barang</b>         |                           | <b>Barang</b> |               |
| 6              | Menampilkan           | Tanggal Transaksi,        | Menampilkan   | <b>Sukses</b> |
|                | Laporan Kartu         | Nama Barang               | Laporan Kartu | (Gambar 4.33) |
|                | <b>Stok</b>           |                           | <b>Stok</b>   |               |

Tabel 4.6 Hasil Uji Coba Laporan

|                | <b>UD. MEKARYO UTOMO</b><br>Jl. Raya Sambeng - Ngimbang Lamongan<br>Telp: 081335852066 |                          |                     |                                                                  |                 |                                                               |  |  |  |  |
|----------------|----------------------------------------------------------------------------------------|--------------------------|---------------------|------------------------------------------------------------------|-----------------|---------------------------------------------------------------|--|--|--|--|
|                |                                                                                        | <b>Periode:</b>          | 01/07/2015          | Laporan Penerimaan Barang<br>$S/D$ 01/08/2015                    |                 |                                                               |  |  |  |  |
| No             | <b>IDPenerimaan</b>                                                                    | Tanggal                  | <b>Supplier</b>     | <b>Jenis Barang</b>                                              | Nama Barang     | Qty Satuan                                                    |  |  |  |  |
| 1              | PNR-<br>01/07/2015-1                                                                   | Penerimaan<br>01/07/2015 | PT LBBS             | Semen                                                            | Gresik 40 Kg    | 500 Sak                                                       |  |  |  |  |
| $\overline{c}$ | PNR-<br>01/07/2015-2                                                                   | 01/07/2015               | UD. Eka Jaya        | Besi                                                             | 9 <sub>mm</sub> | <b>ROLL</b><br>45                                             |  |  |  |  |
| 3              | PNR-<br>01/07/2015-3                                                                   | 01/07/2015               | UD. Anugrah         | Lem                                                              | G Super 20 ml   | <b>PCS</b><br>80                                              |  |  |  |  |
|                |                                                                                        |                          |                     |                                                                  |                 | Lamongan, 01/08/2015<br>Dibuat oleh,<br><b>Manajer Gudang</b> |  |  |  |  |
|                | 01 Agustus 2015                                                                        |                          |                     |                                                                  |                 | Nurhayati<br>Page 1 of 1                                      |  |  |  |  |
|                |                                                                                        |                          |                     | Gambar 4.28 Laporan Penerimaan Barang                            |                 |                                                               |  |  |  |  |
|                |                                                                                        |                          |                     |                                                                  |                 |                                                               |  |  |  |  |
|                |                                                                                        |                          | Telp: 081335852066  | <b>UD. MEKARYO UTOMO</b><br>Jl. Raya Sambeng - Ngimbang Lamongan |                 |                                                               |  |  |  |  |
|                |                                                                                        | <b>Periode:</b>          | 01/07/2015          | Laporan Retur Barang<br>$S/D$ 02/07/2015                         |                 |                                                               |  |  |  |  |
| No.            | <b>IDPener Tanggal Terima</b>                                                          |                          | <b>Jenis Barang</b> | Nama Barang Supplier                                             | Qty Satuan      | Keterang<br>an                                                |  |  |  |  |
|                | PNR-<br>01/07/2015<br>01/07/2                                                          | Lem                      | ml                  | G Super 20<br>UD. Anugrah                                        | 20 PCS          | Kering                                                        |  |  |  |  |
|                |                                                                                        |                          |                     |                                                                  |                 | Lamongan, 01/08/2015                                          |  |  |  |  |
|                |                                                                                        |                          |                     |                                                                  |                 | Dibuat oleh,<br><b>Manajer Gudang</b>                         |  |  |  |  |
|                |                                                                                        |                          |                     |                                                                  |                 |                                                               |  |  |  |  |

Gambar 4.29 Laporan Retur Barang

|                |                             |                        | <b>UD. MEKARYO UTOMO</b><br>Jl. Raya Sambeng - Ngimbang Lamongan<br>Telp: 081335852066 |                                                |                |                       |
|----------------|-----------------------------|------------------------|----------------------------------------------------------------------------------------|------------------------------------------------|----------------|-----------------------|
|                |                             | <b>Periode:</b>        | 07/01/2015                                                                             | Laporan Pengeluaran Barang<br>$S/D$ 05/07/2015 |                |                       |
| No.            | No Pengeluaran              | Tanggal<br>Pengeluaran | Jenis Barang                                                                           | Nama Barang                                    |                | Qty Satuan            |
| 1              | PKR-01/07/2015-1            | 01/07/2015             | Semen                                                                                  | Gresik 40 Kg                                   | 16             | Sak                   |
| $\sqrt{2}$     | PKR-01/07/2015-1 01/07/2015 |                        | Lem                                                                                    | G Super 20 ml                                  | 3              | <b>PCS</b>            |
| $\mathfrak{Z}$ | PKR-01/07/2015-1 01/07/2015 |                        | <b>Besi</b>                                                                            | 9 <sub>mm</sub>                                | $\overline{2}$ | <b>ROLL</b>           |
| $\overline{4}$ | PKR-02/07/2015-2 02/07/2015 |                        | Semen                                                                                  | Gresik 40 Kg                                   | 17             | Sak                   |
| 5              | PKR-02/07/2015-2 02/07/2015 |                        | Lem                                                                                    | G Super 20 ml                                  | $\mathbf{1}$   | <b>PCS</b>            |
| 6              | PKR-02/07/2015-2 02/07/2015 |                        | <b>Besi</b>                                                                            | 9 <sub>mm</sub>                                | 2              | <b>ROLL</b>           |
| $\overline{7}$ | PKR-03/07/2015-3 03/07/2015 |                        | Semen                                                                                  | Gresik 40 Kg                                   | 15             | Sak                   |
| 8              | PKR-03/07/2015-3 03/07/2015 |                        | Lem                                                                                    | G Super 20 ml                                  | 3              | <b>PCS</b>            |
| 9              | PKR-03/07/2015-3 03/07/2015 |                        | <b>Besi</b>                                                                            | 9 <sub>mm</sub>                                | $\overline{2}$ | <b>ROLL</b>           |
| 10             | PKR-04/07/2015-4 04/07/2015 |                        | Semen                                                                                  | Gresik 40 Kg                                   | 15             | Sak                   |
| 11             | PKR-04/07/2015-4            | 04/07/2015             | Lem                                                                                    | G Super 20 ml                                  | $\overline{2}$ |                       |
| 12             | PKR-04/07/2015-4 04/07/2015 |                        | <b>Besi</b>                                                                            | 9 <sub>mm</sub>                                | $\overline{2}$ | <b>ROLL</b>           |
|                |                             |                        |                                                                                        |                                                |                |                       |
|                |                             |                        |                                                                                        |                                                |                | Lamongan, 01/08/2015  |
|                |                             |                        |                                                                                        |                                                | Dibuat oleh,   | <b>Manajer Gudang</b> |
|                |                             |                        |                                                                                        |                                                | Nurhayati      |                       |
|                | 01 Agustus 2015             |                        |                                                                                        |                                                | Page 1 of 1    |                       |

Gambar 4.30 Laporan Pengeluaran Barang

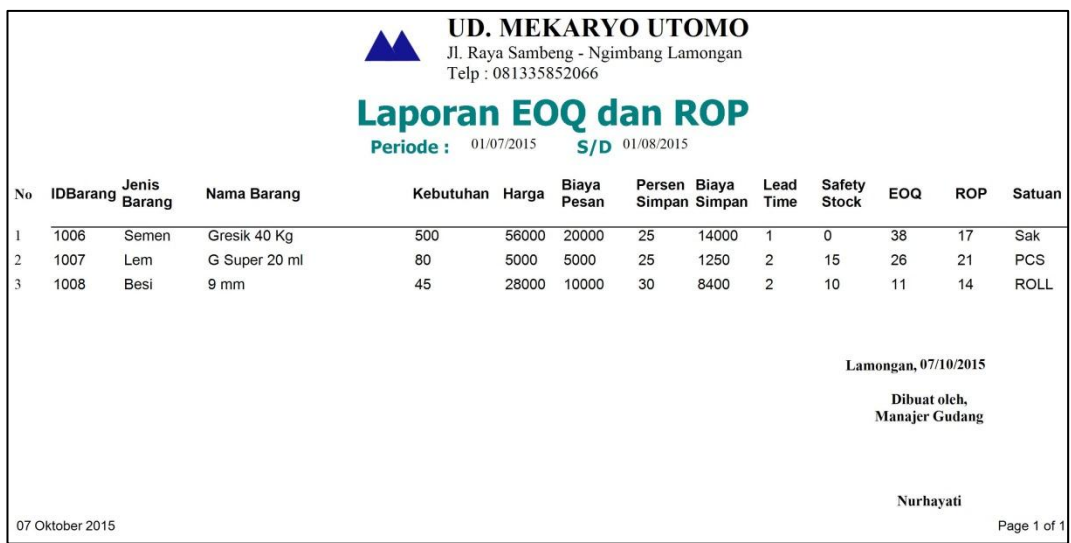

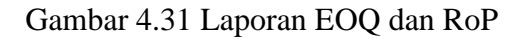

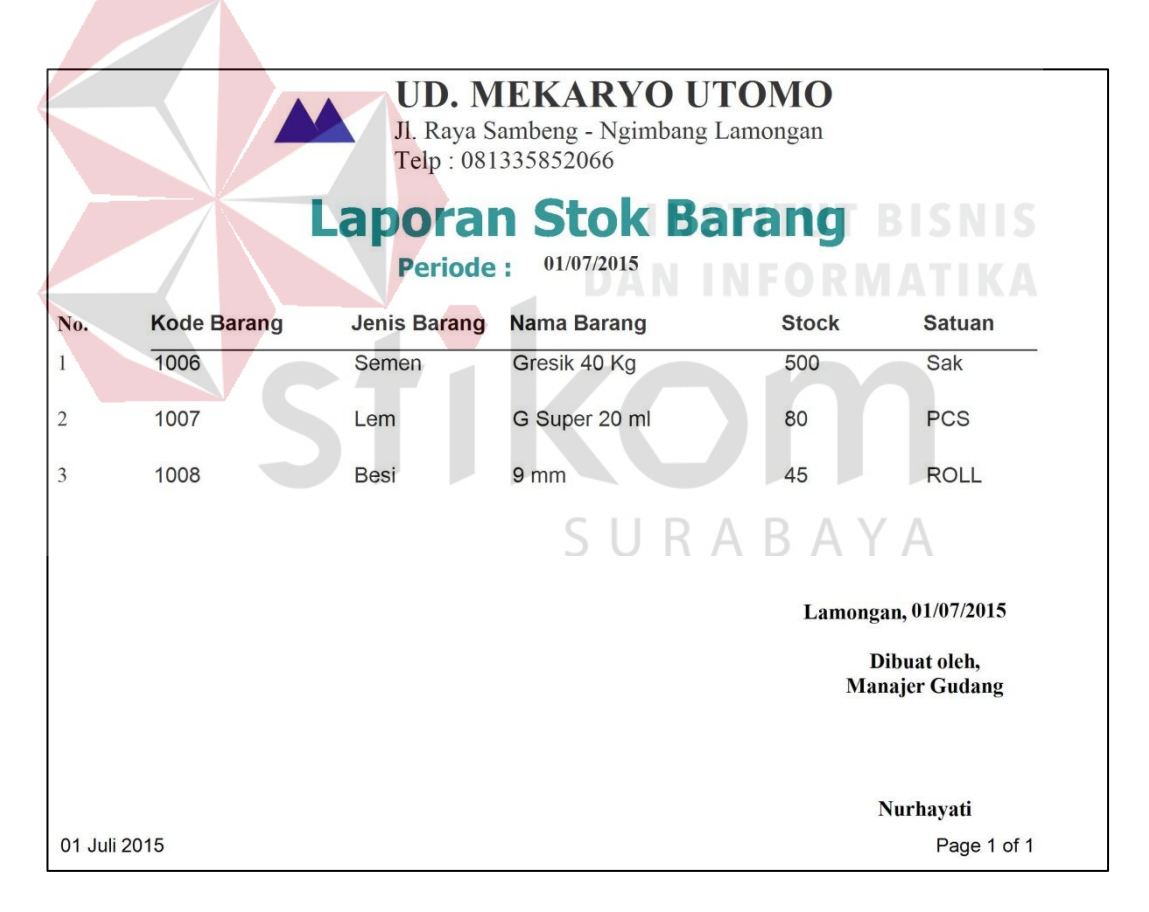

Gambar 4.32 Laporan Stok Barang

![](_page_25_Figure_0.jpeg)

Gambar 4.33 Laporan Kartu Stok

### **4.4 Evaluasi Sistem**

Setelah tahap implementasi, dan uji coba dilakukan berdasarkan *input* dan *output* yang diharapkan, selanjutnya akan dibahas mengenai evaluasi sistem informasi yang dibangun meliputi tingkat akurasi dan pemanfaatan sistem informasi.

### **A. Evaluasi Hasil Perhitungan dan Penerapan EOQ dan RoP**

Pada evaluasi ini akan dilakukan perhitungan dari data sampel untuk mencari nilai EOQ dan RoP pada periode juli 2015 untuk dijadikan acuan dalam menentukan berapa jumlah pemesanan yang akan dipesan dan kapan pesanan akan dilakukan pada transaksi penerimaan dan pengeluaran persediaan barang.

| N <sub>o</sub> | <b>Nama</b><br><b>Barang</b> | <b>Total</b><br>Kebutuhan<br>(D) | Harga<br><b>Barang</b> | $\frac{0}{0}$ | <b>Biaya</b><br><b>Pemesanan</b><br>(S) | <b>Lead</b><br><b>Time</b><br>(L) | <b>Safety</b><br><b>Stock</b><br>(SS) |
|----------------|------------------------------|----------------------------------|------------------------|---------------|-----------------------------------------|-----------------------------------|---------------------------------------|
|                | Semen                        | 500                              | 56000                  | 25            | 20000                                   | $\perp$                           |                                       |
|                | Gresik                       |                                  |                        |               |                                         |                                   |                                       |
|                | 40Kg                         |                                  |                        |               |                                         |                                   |                                       |
| $\overline{2}$ | Besi 9                       | 45                               | 28000                  | 30            | 10000                                   | $\overline{2}$                    | 10                                    |
|                | mm                           |                                  |                        |               |                                         |                                   |                                       |
| 3              | Lem G                        | 80                               | 5000                   | 25            | 5000                                    | $\overline{2}$                    | 15                                    |
|                | Super 20                     |                                  |                        |               |                                         |                                   |                                       |
|                | ml                           |                                  |                        |               |                                         |                                   |                                       |

Tabel 4.7 Data Sampel Persediaan Barang

1. Perhitungan RoP dan EOQ Untuk persediaan Semen Gresik 40 Kg.

 $d =$ Kebutuhan / periode……………………...(4.1)  $= 500/31$  $= 16,1290$  $= 17$ 

$$
H = h \times C
$$
 (4.2)  
= 25% \* 56.000  
= **14.000**

Perhitungan RoP

$$
RoP = d*L + SS
$$
 (4.3)  
= 17\*1 + 0  
= 17 Unit

![](_page_27_Figure_3.jpeg)

2. Perhitungan RoP dan EOQ Untuk persediaan Besi 9 mm.

d = Kebutuhan / periode...
$$
3.4 \times 4.5
$$
  
\n= 45/31  
\n= 1,4516  
\n= 2  
\nH = h × C........(4.6)  
\n= 30% \* 28.000  
\n= **8.400**

Perhitungan RoP

$$
RoP = d*L + SS
$$
 (4.7)  
= 2\*2 + 10  
= 14 Unit

Perhitungan EOQ

$$
EOQ = \sqrt{2DS/H}
$$
\n
$$
= \sqrt{(2 * 45 * 10.000)/8.400}
$$
\n
$$
= \sqrt{107,1428}
$$
\n
$$
= 10,3509
$$
\n
$$
= 11 \text{ Unit}
$$
\n(4.8)

3. Perhitungan RoP dan EOQ Untuk persediaan Lem G Super 20 ml.

$$
= \text{Kebutuhan / periode.} \tag{4.9}
$$
\n
$$
= 80/31
$$
\n
$$
= 2,5806
$$
\n
$$
= 3
$$
\n
$$
S \cup R A B A Y A
$$
\n
$$
H = h \times C
$$
\n
$$
= 25\% * 5.000
$$
\n
$$
= 1.250
$$
\n(4.10)

Perhitungan RoP

$$
RoP = d*L + SS
$$
 (4.11)  
= 3\*2 + 15  
= 21 Unit

$$
EOQ = \sqrt{2DS/H}
$$
 (4.12)  
=  $\sqrt{(2 * 80 * 5.000)/1.250}$   
=  $\sqrt{640}$   
= 25,2982  
= 26 Unit

Perhitungan nilai EOQ dan RoP sudah sesuai dengan rumus perhitungan EOQ dan RoP, berdasarkan perhitungan pemesanan ekonomis dengan rumus EOQ yang sudah didapatkan. Maka langkah selanjutnya adalah melakukan penerapan nilai EOQ dan RoP pada bulan Agustus 2015

1. Transaksi Semen Gresik 40 Kg Periode Agustus 2015 Nama Barang : Semen Gresik 40 Kg N NFORMATIKA RoP : 17 Sak EOQ : 38 Sak *Lead Time* : 1 Hari SURABAYA *Safety Stock* : 0 Sak

|                              |                            | Telp: 081335852066 | <b>UD. MEKARYO UTOMO</b><br>Jl. Raya Sambeng - Ngimbang Lamongan |                                               |                |     |
|------------------------------|----------------------------|--------------------|------------------------------------------------------------------|-----------------------------------------------|----------------|-----|
|                              |                            |                    | aporan Kartu Stok.                                               |                                               |                |     |
|                              | <b>Periode:</b> 01/08/2015 |                    | $S/D$ 01/09/2015                                                 |                                               |                |     |
| Kode Barang                  | 1006                       |                    |                                                                  |                                               |                |     |
| Jenis Barang                 | Semen                      |                    |                                                                  |                                               |                |     |
| Nama Barang                  |                            | Gresik 40 Kg       |                                                                  |                                               |                |     |
| No<br>Tanggal                | No Bukti                   | <b>Saldo Awal</b>  |                                                                  | Jumlah Masuk Jumlah Keluar Saldo Akhir Satuan |                |     |
| 01/08/2015<br>$\mathbf{1}$   | PKR-01/08/2015-32 0        |                    | 0                                                                | 16                                            | 22             | Sak |
| $\overline{2}$<br>02/08/2015 | PKR-02/08/2015-33 22       |                    | 0                                                                | 17                                            | 5              | Sak |
| 3<br>03/08/2015              | PNR-03/08/2015-1           | 5                  | 38                                                               | 0                                             | 43             | Sak |
| $\overline{4}$<br>03/08/2015 | PKR-03/08/2015-34 43       |                    | 0                                                                | 15                                            | 28             | Sak |
| 5<br>04/08/2015              | PKR-04/08/2015-35 28       |                    | 0                                                                | 15                                            | 13             | Sak |
| 05/08/2015<br>6              | PNR-05/08/2015-3           | 13                 | 38                                                               | $\mathbf 0$                                   | 51             | Sak |
| 05/08/2015<br>$\overline{7}$ | PKR-05/08/2015-36 51       |                    | 0                                                                | 16                                            | 35             | Sak |
| $\,8$<br>06/08/2015          | PKR-06/08/2015-37 35       |                    | 0                                                                | 17                                            | 18             | Sak |
| 9<br>07/08/2015              | PKR-07/08/2015-38 18       |                    | 0                                                                | 15                                            | 3              | Sak |
| 08/08/2015<br>10             | PNR-08/08/2015-6           | 3                  | 38                                                               |                                               | 41             | Sak |
| 08/08/2015<br>11             | PKR-08/08/2015-39 41       |                    | 0                                                                | 17                                            | 24             | Sak |
| 12<br>09/08/2015             | PKR-09/08/2015-40 24       |                    | 0                                                                | 17                                            | $\overline{7}$ | Sak |
| 13<br>10/08/2015             | PNR-10/08/2015-7           | 7                  | 38                                                               | $\mathbf 0$                                   | 45             | Sak |
| 10/08/2015<br>14             | PKR-10/08/2015-41 45       |                    | 0                                                                | 16                                            | 29             | Sak |
| 15<br>11/08/2015             | PKR-11/08/2015-42 29       |                    | 0                                                                | 17                                            | 12             | Sak |
| 16<br>12/08/2015             | PNR-12/08/2015-8           | 12                 | 38                                                               |                                               |                | Sak |
| 12/08/2015<br>17             | PKR-12/08/2015-43 50       |                    | 0                                                                | 17                                            | 33             | Sak |
| 13/08/2015<br>18             | PKR-13/08/2015-44 33       |                    | 0                                                                | 15                                            | 18             | Sak |
| 19<br>14/08/2015             | PKR-14/08/2015-45 18       |                    | $\circ$                                                          | 16                                            | $\overline{2}$ | Sak |
| 15/08/2015<br>20             | PNR-15/08/2015-10 2        |                    | 38                                                               | 0                                             | 40             | Sak |
| 15/08/2015<br>21             | PKR-15/08/2015-46 40       |                    | 0                                                                | 17                                            | 23             | Sak |
| 16/08/2015<br>22             | PKR-16/08/2015-47 23       |                    | 0                                                                | 15                                            | 8              | Sak |
| 23<br>17/08/2015             | PNR-17/08/2015-12 8        |                    | 38                                                               | $\circ$                                       | 46             | Sak |
| 08 Oktober 2015              |                            |                    |                                                                  |                                               | Page 1 of 2    |     |

Gambar 4.34 Transaksi Semen Gresik 40 Kg Periode Agustus 2015 Bagian 1

|          | Kode Barang              | 1006                                         |              |              |                                               |                                       |            |
|----------|--------------------------|----------------------------------------------|--------------|--------------|-----------------------------------------------|---------------------------------------|------------|
|          | Jenis Barang             | Semen                                        |              |              |                                               |                                       |            |
|          | Nama Barang              |                                              | Gresik 40 Kg |              |                                               |                                       |            |
| No       | Tanggal                  | No Bukti                                     | Saldo Awal   |              | Jumlah Masuk Jumlah Keluar Saldo Akhir Satuan |                                       |            |
| 24       | 17/08/2015               | PKR-17/08/2015-48                            | 46           | 0            | 17                                            | 29                                    | Sak        |
| 25       | 18/08/2015               | PKR-18/08/2015-49 29                         |              | 0            | 15                                            | 14                                    | Sak        |
| 26       | 19/08/2015               | PNR-19/08/2015-13 14                         |              | 38           | 0                                             | 52                                    | Sak        |
| 27       | 19/08/2015               | PKR-19/08/2015-50 52                         |              | 0            | 17                                            | 35                                    | Sak        |
| 28       | 20/08/2015               | PKR-20/08/2015-51 35                         |              | 0            | 15                                            | 20                                    | Sak        |
| 29       | 21/08/2015               | PKR-21/08/2015-52 20                         |              | 0            | 16                                            | 4                                     | Sak        |
| 30       | 22/08/2015               | PNR-22/08/2015-14 4                          |              | 38           | 0                                             | 42                                    | Sak        |
| 31       | 22/08/2015               | PKR-22/08/2015-53 42                         |              | 0            | 15                                            | 27                                    | Sak        |
| 32       | 23/08/2015               | PKR-23/08/2015-54 27                         |              | 0            | 17                                            | 10                                    | Sak        |
| 33       | 24/08/2015               | PNR-24/08/2015-16 10                         |              | 38           | 0                                             | 48                                    | Sak        |
| 34       | 24/08/2015               | PKR-24/08/2015-55 48                         |              | 0            | 15                                            | 33                                    | Sak        |
| 35       | 25/08/2015               | PKR-25/08/2015-56 33                         |              | $\circ$      | 17                                            | 16                                    | Sak        |
| 36       | 26/08/2015               | PNR-26/08/2015-17                            | 16           | 38           |                                               | 54                                    | Sak        |
| 37<br>38 | 26/08/2015               | PKR-26/08/2015-57 54                         |              | 0            |                                               |                                       | Sak        |
| 39       | 27/08/2015<br>28/08/2015 | PKR-27/08/2015-58 38<br>PKR-28/08/2015-59 21 |              | 0            | 17<br>17                                      | 21<br>$\overline{4}$                  | Sak<br>Sak |
| 40       | 29/08/2015               | PNR-29/08/2015-19 4                          |              | 38           | 0                                             | 42                                    | Sak        |
| 41       | 29/08/2015               | PKR-29/08/2015-60                            | 42           | 0            | 16                                            | 26                                    | Sak        |
| 42       | 30/08/2015               | PKR-30/08/2015-61                            | 26           | $\mathbf{0}$ | 15                                            | 11                                    | Sak        |
| 43       | 31/08/2015               | PNR-31/08/2015-21 11                         |              | 38           | 0                                             | 49                                    | Sak        |
| 44       | 31/08/2015               | PKR-31/08/2015-62 49                         |              | 0            | 17                                            | 32                                    | Sak        |
|          |                          |                                              |              |              |                                               |                                       |            |
|          |                          |                                              |              |              |                                               | Lamongan, 08/10/2015                  |            |
|          |                          |                                              |              |              |                                               | Dibuat oleh,<br><b>Manajer Gudang</b> |            |
|          |                          |                                              |              |              |                                               | Nurhayati                             |            |
|          | 08 Oktober 2015          |                                              |              |              |                                               | Page 2 of 2                           |            |

Gambar 4.35 Transaksi Semen Gresik 40 Kg Periode Agustus 2015 Bagian 2

2. Transaksi Besi 9 mm Periode Agustus 2015

![](_page_32_Picture_38.jpeg)

![](_page_32_Picture_2.jpeg)

| <b>UD. MEKARYO UTOMO</b><br>Jl. Raya Sambeng - Ngimbang Lamongan<br>Telp: 081335852066 |            |                         |                |                     |                                               |                |             |  |  |  |
|----------------------------------------------------------------------------------------|------------|-------------------------|----------------|---------------------|-----------------------------------------------|----------------|-------------|--|--|--|
| Laporan Kartu Stok                                                                     |            |                         |                |                     |                                               |                |             |  |  |  |
| Periode: 01/08/2015<br>$S/D$ 01/09/2015                                                |            |                         |                |                     |                                               |                |             |  |  |  |
| Kode Barang                                                                            |            | 1008                    |                |                     |                                               |                |             |  |  |  |
| Jenis Barang<br>Nama Barang                                                            |            | Besi<br>9 <sub>mm</sub> |                |                     |                                               |                |             |  |  |  |
|                                                                                        |            |                         |                |                     |                                               |                |             |  |  |  |
| Tanggal<br>No                                                                          |            | <b>No Bukti</b>         | Saldo Awal     |                     | Jumlah Masuk Jumlah Keluar Saldo Akhir Satuan |                |             |  |  |  |
| 01/08/2015<br>1                                                                        |            | PKR-01/08/2015-32       | $\mathbf 0$    | 0                   | $\overline{2}$                                | 9              | <b>ROLL</b> |  |  |  |
| $\overline{2}$<br>02/08/2015                                                           |            | PKR-02/08/2015-33 9     |                | $\Omega$            | 2                                             | $\overline{7}$ | <b>ROLL</b> |  |  |  |
| 3<br>03/08/2015                                                                        |            | PNR-03/08/2015-2        | $\overline{7}$ | 11                  | 0                                             | 18             | <b>ROLL</b> |  |  |  |
| 03/08/2015<br>4                                                                        |            | PKR-03/08/2015-34 18    |                | $\mathsf 0$         | $\overline{2}$                                | 16             | <b>ROLL</b> |  |  |  |
| 04/08/2015<br>5                                                                        |            | PKR-04/08/2015-35 16    |                | 0                   | 2                                             | 14             | <b>ROLL</b> |  |  |  |
| 6<br>05/08/2015                                                                        |            | PKR-05/08/2015-36 14    |                | 0                   | $\overline{2}$                                | 12             | <b>ROLL</b> |  |  |  |
| $\overline{7}$<br>06/08/2015                                                           |            | PNR-06/08/2015-5        | 12             | 11                  | 0                                             | 23             | <b>ROLL</b> |  |  |  |
| 8<br>06/08/2015                                                                        |            | PKR-06/08/2015-37 23    |                | 0                   | 2                                             | 21             | <b>ROLL</b> |  |  |  |
| 9<br>07/08/2015                                                                        |            | PKR-07/08/2015-38 21    |                | 0                   | 1                                             | 20             | <b>ROLL</b> |  |  |  |
| 10<br>08/08/2015                                                                       |            | PKR-08/08/2015-39 20    |                | $\mathbf 0$         |                                               | 19             | <b>ROLL</b> |  |  |  |
| 09/08/2015<br>11                                                                       |            | PKR-09/08/2015-40 19    |                | 0                   | 2                                             | 17             | <b>ROLL</b> |  |  |  |
| 10/08/2015<br>12                                                                       |            | PKR-10/08/2015-41 17    |                | $\mathbf 0$         | 1                                             | 16             | <b>ROLL</b> |  |  |  |
| 11/08/2015<br>13                                                                       |            | PKR-11/08/2015-42 16    |                | 0                   | 1                                             | 15             | <b>ROLL</b> |  |  |  |
| 12/08/2015<br>14                                                                       |            | PKR-12/08/2015-43       | 15             | 0                   | 1                                             | 14             | <b>ROLL</b> |  |  |  |
| 13/08/2015<br>15                                                                       |            | PKR-13/08/2015-44       | 14             | 0                   |                                               | 13             | <b>ROLL</b> |  |  |  |
| 16<br>14/08/2015                                                                       |            | PNR-14/08/2015-9        | 13             |                     |                                               | 24             | <b>ROLL</b> |  |  |  |
| 14/08/2015<br>17                                                                       |            | PKR-14/08/2015-45 24    |                | 0                   | $\overline{2}$                                | 22             | <b>ROLL</b> |  |  |  |
| 15/08/2015<br>18                                                                       |            | PKR-15/08/2015-46 22    |                | $\circ$             | $\mathbf{1}$                                  | 21             | <b>ROLL</b> |  |  |  |
| 19                                                                                     | 16/08/2015 | PKR-16/08/2015-47 21    |                | $\mathsf{o}$        | $\mathbf{1}$                                  | 20             | <b>ROLL</b> |  |  |  |
| 17/08/2015<br>20                                                                       |            | PKR-17/08/2015-48 20    |                | 0                   | $\mathbf{1}$                                  | 19             | <b>ROLL</b> |  |  |  |
| 18/08/2015<br>21                                                                       |            | PKR-18/08/2015-49 19    |                | $\mathsf{O}\xspace$ | $\overline{c}$                                | 17             | <b>ROLL</b> |  |  |  |
| 22                                                                                     | 19/08/2015 | PKR-19/08/2015-50 17    |                | $\mathsf{o}$        | $\mathbf{1}$                                  | 16             | <b>ROLL</b> |  |  |  |
| 23                                                                                     | 20/08/2015 | PKR-20/08/2015-51 16    |                | 0                   | $\overline{2}$                                | 14             | <b>ROLL</b> |  |  |  |
| 08 Oktober 2015                                                                        |            |                         |                |                     |                                               | Page 1 of 2    |             |  |  |  |

Gambar 4.36 Transaksi Besi 9 mm Periode Agustus 2015 Bagian 1

![](_page_34_Figure_0.jpeg)

Gambar 4.37 Transaksi Besi 9 mm Periode Agustus 2015 Bagian 2

3. Transaksi Lem G Super ml Periode Agustus 2015

![](_page_34_Picture_140.jpeg)

| <b>UD. MEKARYO UTOMO</b><br>Jl. Raya Sambeng - Ngimbang Lamongan<br>Telp: 081335852066 |                 |                      |                   |                                               |                         |             |            |
|----------------------------------------------------------------------------------------|-----------------|----------------------|-------------------|-----------------------------------------------|-------------------------|-------------|------------|
| Laporan Kartu Stok                                                                     |                 |                      |                   |                                               |                         |             |            |
| <b>Periode:</b> 01/08/2015<br>$S/D$ 01/09/2015                                         |                 |                      |                   |                                               |                         |             |            |
|                                                                                        | Kode Barang     | 1007                 |                   |                                               |                         |             |            |
|                                                                                        | Jenis Barang    | Lem                  |                   |                                               |                         |             |            |
|                                                                                        | Nama Barang     |                      | G Super 20 ml     |                                               |                         |             |            |
| No                                                                                     | Tanggal         | No Bukti             | <b>Saldo Awal</b> | Jumlah Masuk Jumlah Keluar Saldo Akhir Satuan |                         |             |            |
| $\mathbf{1}$                                                                           | 01/08/2015      | PKR-01/08/2015-32 0  |                   | 0                                             | 3                       | 23          | <b>PCS</b> |
| $\overline{2}$                                                                         | 02/08/2015      | PKR-02/08/2015-33 23 |                   | 0                                             | $\mathbf{1}$            | 22          | <b>PCS</b> |
| 3                                                                                      | 03/08/2015      | PKR-03/08/2015-34 22 |                   | 0                                             | 3                       | 19          | <b>PCS</b> |
| $\overline{4}$                                                                         | 04/08/2015      | PKR-04/08/2015-35 19 |                   | 0                                             | $\overline{\mathbf{c}}$ | 17          | <b>PCS</b> |
| 5                                                                                      | 05/08/2015      | PNR-05/08/2015-4     | 17                | 26                                            | 0                       | 43          | <b>PCS</b> |
| 6                                                                                      | 05/08/2015      | PKR-05/08/2015-36 43 |                   | 0                                             | 1                       | 42          | PCS        |
| $\overline{7}$                                                                         | 06/08/2015      | PKR-06/08/2015-37 42 |                   | 0                                             | 3                       | 39          | <b>PCS</b> |
| $\,8\,$                                                                                | 07/08/2015      | PKR-07/08/2015-38 39 |                   | 0                                             | 3                       | 36          | <b>PCS</b> |
| 9                                                                                      | 08/08/2015      | PKR-08/08/2015-39 36 |                   | 0                                             | 3                       | 33          | <b>PCS</b> |
| 10                                                                                     | 09/08/2015      | PKR-09/08/2015-40 33 |                   | 0                                             |                         | 29          | PCS        |
| 11                                                                                     | 10/08/2015      | PKR-10/08/2015-41    | 29                | 0                                             |                         |             | PCS        |
| 12                                                                                     | 11/08/2015      | PKR-11/08/2015-42 26 |                   | $\mathbf 0$                                   | 1                       | 25          | <b>PCS</b> |
| 13                                                                                     | 12/08/2015      | PKR-12/08/2015-43 25 |                   | 0                                             | 1                       | 24          | PCS        |
| 14                                                                                     | 13/08/2015      | PKR-13/08/2015-44 24 |                   | 0                                             | 1                       | 23          | <b>PCS</b> |
| 15                                                                                     | 14/08/2015      | PKR-14/08/2015-45 23 |                   | $\mathbf 0$                                   | 3                       | 20          | <b>PCS</b> |
| 16                                                                                     | 15/08/2015      | PKR-15/08/2015-46 20 |                   | $\mathbf{0}$                                  |                         | 16          | PCS        |
| 17                                                                                     | 16/08/2015      | PNR-16/08/2015-11 16 |                   | 26                                            | 0                       | 42          | PCS        |
| 18                                                                                     | 16/08/2015      | PKR-16/08/2015-47 42 |                   | 0                                             | 3                       | 39          | <b>PCS</b> |
| 19                                                                                     | 17/08/2015      | PKR-17/08/2015-48 39 |                   | 0                                             | 4                       | 35          | <b>PCS</b> |
| 20                                                                                     | 18/08/2015      | PKR-18/08/2015-49 35 |                   | 0                                             | $\mathbf{1}$            | 34          | PCS        |
| 21                                                                                     | 19/08/2015      | PKR-19/08/2015-50 34 |                   | $\mathbf{0}$                                  | 1                       | 33          | <b>PCS</b> |
| 22                                                                                     | 20/08/2015      | PKR-20/08/2015-51 33 |                   | 0                                             | 3                       | 30          | PCS        |
| 23                                                                                     | 21/08/2015      | PKR-21/08/2015-52 30 |                   | 0                                             | 3                       | 27          | PCS        |
|                                                                                        | 08 Oktober 2015 |                      |                   |                                               |                         | Page 1 of 2 |            |

Gambar 4.38 Transaksi Lem G Super 60 ml Periode Agustus 2015 Bagian 1

|    | Kode Barang  | 1007                 |                   |                |                                               |                                      |            |
|----|--------------|----------------------|-------------------|----------------|-----------------------------------------------|--------------------------------------|------------|
|    | Jenis Barang | Lem                  |                   |                |                                               |                                      |            |
|    | Nama Barang  |                      | G Super 20 ml     |                |                                               |                                      |            |
| No | Tanggal      | <b>No Bukti</b>      | <b>Saldo Awal</b> |                | Jumlah Masuk Jumlah Keluar Saldo Akhir Satuan |                                      |            |
| 24 | 22/08/2015   | PKR-22/08/2015-53 27 |                   | $\overline{0}$ | $\overline{1}$                                | $\overline{26}$                      | PCS        |
| 25 | 23/08/2015   | PKR-23/08/2015-54 26 |                   | 0              | $\overline{2}$                                | 24                                   | PCS        |
| 26 | 24/08/2015   | PKR-24/08/2015-55 24 |                   | 0              | 3                                             | 21                                   | <b>PCS</b> |
| 27 | 25/08/2015   | PKR-25/08/2015-56 21 |                   | $\Omega$       | $\overline{2}$                                | 19                                   | <b>PCS</b> |
| 28 | 26/08/2015   | PNR-26/08/2015-18 19 |                   | 26             | $\Omega$                                      | 45                                   | <b>PCS</b> |
| 29 | 26/08/2015   | PKR-26/08/2015-57 45 |                   | 0              | $\overline{4}$                                | 41                                   | <b>PCS</b> |
| 30 | 27/08/2015   | PKR-27/08/2015-58 41 |                   | $\mathbf{0}$   | 3                                             | 38                                   | <b>PCS</b> |
| 31 | 28/08/2015   | PKR-28/08/2015-59    | 38                | $\Omega$       | $\overline{4}$                                | 34                                   | <b>PCS</b> |
| 32 | 29/08/2015   | PKR-29/08/2015-60 34 |                   | $\Omega$       | $\overline{4}$                                | 30                                   | <b>PCS</b> |
| 33 | 30/08/2015   | PKR-30/08/2015-61 30 |                   | $\mathbf{0}$   | $\overline{2}$                                | 28                                   | PCS        |
| 34 | 31/08/2015   | PKR-31/08/2015-62 28 |                   | $\Omega$       | $\overline{4}$                                | 24                                   | <b>PCS</b> |
|    |              |                      |                   |                | STI                                           | Lamongan, 08/10/2015<br>Dibuat oleh, |            |
|    |              |                      |                   |                | DAN INFO                                      | <b>Manajer Gudang</b>                |            |
|    |              |                      |                   |                |                                               | Nurhayati                            |            |

Gambar 4.39 Transaksi Lem G Super 60 ml Periode Agustus 2015 Bagian 2

Pada uji coba transaksi penerimaan dan pengeluaran, telah dilakukan pengujian terhadap pemanfaatan hasil perhitungan EOQ dan RoP untuk menentukan jumlah pemesanan ekonomis barang dan kapan pemesanan barang dilakukan. Hasil uji coba yang dilakukan menunjukkan bahwa sistem yang sudah dibangun dapat menunjukkan hasil sebagai berikut.

1. Pada percobaan penerapan hasil EOQ dan RoP pada produk Semen Gresik 40 Kg, menghasilkan pemesanan sebanyak 13 kali dengan jumlah setiap pemesanan sebanyak 38 sak saat RoP mencapai 17 sak.

- 2. Pada percobaan penerapan hasil EOQ dan RoP pada produk Besi 9 mm, menghasilkan pemesanan sebanyak 5 kali dengan jumlah setiap pemesanan sebanyak 11 Roll saat RoP mencapai 14 Roll.
- 3. Pada percobaan penerapan hasil EOQ dan RoP pada produk Lem G Super 60 ml, menghasilkan pemesanan sebanyak 3 kali dengan jumlah setiap pemesanan sebanyak 26 Pcs saat RoP mencapai 21 Pcs.

#### **B. Evaluasi Sistem Berdasarkan** *User*

Selain penelusuran-penelusuran diagram yang dilakukan untuk memeriksa keterkaitan antar desain yang telah dibuat, dilakukan juga uji kuesioner tentang sistem yang dibangun. Uji kuesioner ini merupakan proses evaluasi dari sisi pengguna. Evaluasi dengan menggunakan kuesioner ini bertujuan untuk mengetahui tingkat keberhasilan dan kesesuaian dari sistem informasi yang telah dibangun dilihat dari sudut pandang pengguna.

Kuesioner dibagikan kepada beberapa orang responden pada UD. Mekaryo Utomo yang menggunakan sistem ini sesuai dengan bagiannya. Tujuan dari penyebaran kuesioner ini adalah untuk mengetahui respon atau tanggapan tentang bentuk desain *interface* pada rancangan sistem apakah sudah mudah di pahami dan sesuai dengan keinginan UD. Mekaryo Utomo. Bentuk kuesioner menyatakan bagaimana hasil dari penelitian yang ditinjau dari pendapat responden yang kemudian dikelompokkan kedalam lima skala seperti, sangat kurang (SK) dengan bobot 1, kurang (K) dengan bobot nilai 2, cukup (C) dengan bobot nilai 3, baik (B) dengan bobot nilai 4, sangat baik (SB) dengan bobot nilai 5. Berikut adalah hasil kuesioner yang disebar untuk responden.

# 1. Hasil Kuesioner untuk responden sebagai *user* manajer gudang

![](_page_38_Picture_274.jpeg)

# Tabel 4.8 Rekap Hasil Kuesioner Manajer Gudang

2. Hasil Kuesioner untuk responden sebagai *user* pegawai gudang

|  | Tabel 4.9 Rekap Hasil Kuesioner pegawai Gudang |  |
|--|------------------------------------------------|--|
|  |                                                |  |

![](_page_38_Picture_275.jpeg)

![](_page_39_Picture_194.jpeg)

Setelah mengetahui hasil kuesioner pada *user*, maka kemudian dilakukan proses perhitungan dengan menggunakan metode yang kedua yaitu, aritmatika mean. Berikut merupakan rumus perhitungan aritmatika mean.

Di mana:

- $Z =$ Skor penilaian kinerja
- Xi = Nilai kuantitatif total
- $n = J$ umlah responden
- $N = J$ umlah item pertanyaan

Dengan mengacu pada skor penilaian skala likert, maka dilakukan perhitungan sesuai dengan rumus aritmatika mean.

1. Perhitungan aritmatika mean untuk *user* manajer gudang

 $Z = 29 / (1 \times 9)$  ………………………………………..(4.13)

 $Z = Xi/n.N$  NSTITUT BISNIS

SURABAYA

**DAN INFORMATIKA** 

 $= 3.2$ 

2. Perhitungan aritmatika mean untuk *user* pegawai gudang

Z = 74 / (2 x 9) ………………….………..(4.14) = **4.1**

Proses perhitungan telah menghasilkan nilai sebesar 3,2 untuk *user* manajer gudang, nilai sebesar 4,1 untuk *user* pegawai gudang. Nilai tersebut merupakan tingkat kepuasan dari *user* terhadap hasil uji coba Rancang Bangun Sistem Informasi Pengendalian Persediaan Barang Pada UD. Mekaryo Utomo Lamongan yang telah dihasilkan. Proses selanjutnya adalah mencari nilai interval antar kelas sebagai acuan dalam penetapan kriteria dari nilai kepuasan sebelumnya. Perhitungan nilai interval digambarkan pada rumus dibawah.

Nilai tertinggi — Nilai terendah = 
$$
5-1 = 0
$$
, 8

\nJunlah kelas

Dari hasil perhitungan Z dengan interval 0,8 maka kriteria tingkat kepuasan terbagi dalam beberapa skor yang dapat dilihat pada tabel 4.10:

| Skor        | Keterangan          |
|-------------|---------------------|
| $3,6 - 4,4$ | Sangat Baik         |
| $2,7 - 3,5$ | Baik                |
| $1,8 - 2,6$ | Cukup Baik          |
| $0.9 - 1.7$ | <b>Buruk</b>        |
| $0 - 0.8$   | <b>Sangat Buruk</b> |

Tabel 4.10 Kriteria Tingkat Kepuasan

Nilai tingkat kepuasan perhitungan sebelumnya (X) berdasarkan pada tabel 4.10 menghasilkan nilai sebesar 3,2 untuk *user* manajer gudang dan nilai sebesar 4,1 untuk *user* pegawai gudang. Hasil rata-rata kuesioner terhadap *user* dapat disimpulkan sebesar 3,6. Nilai tersebut jika dikelompokkan ke dalam nilai

interval di atas maka, hasilnya menunjukkan kriteria sangat baik. Jadi tingkat kepuasan responden terhadap penelitian ini adalah sangat baik.

### **C. Pembahasan Hasil Evaluasi**

Pada uji coba yang telah dilakukan terhadap fungsional pembuatan laporan uji coba tersebut telah dilakukan evaluasi hasil dari *output* program yaitu akurasi data hasil penerimaan, pengeluaran, retur pembelian, perhitungan EOQ dan RoP, stok barang maupun kartu stok. Hasil perhitungan dari sistem tersebut dibandingkan dengan hasil perhitungan manual menggunakan *Microsoft Office Excel* pada periode yang sama, hasil dari uji coba tersebut menunjukkan bahwa data *output* dari sistem sudah sesuai dengan hasil manual untuk periode yang sama. Hal ini berarti sistem yang dibuat memiliki akurasi yang baik. Dari laporan-laporan tersebut juga dapat dijadikan acuan oleh bagian manajemen untuk mengawasi persediaan barang dan melakukan pengendalian barang.

Adapun hasil yang didapat dari penerapan hasil perhitungan EOQ dan RoP didapatkan hasil bahwa sistem dapat dapat menentukan persediaan minimum dengan menggunakan *Safety Stock*, kapan pemesanan suatu persediaan harus dilakukan saat mencapai jumlah persediaan tertentu berdasarkan rumus RoP dan berapa kuantitas ekonomis persediaan yang harus dipesan berdasarkan rumus EOQ.

Dari hasil uji kuesioner, didapatkan hasil penilaian responden yang sangat baik. Proses perhitungan dan analisis yang diterapkan pada sistem informasi yang dibuat sudah sesuai dengan perhitungan manual yang dilakukan, sehingga keluaran yang dihasilkan dari system informasi sudah benar dan sesuai dengan kebutuhan perusahaan. Hal ini menunjukkan bahwa sistem dapat memberikan kepuasan dan kemudahan bagi pengguna sesuai dengan tujuan yang diharapkan dari sistem.

![](_page_42_Picture_1.jpeg)